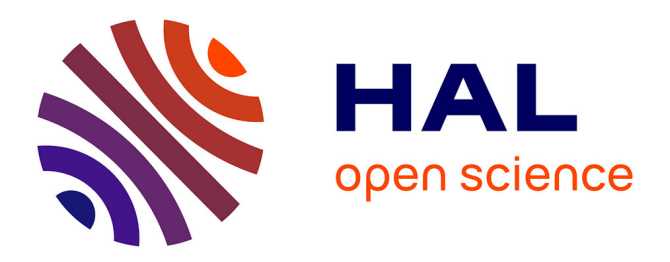

# **Handling Metadata in a Neurophysiology Laboratory**

Lyuba Zehl, Florent Jaillet, Adrian Stoewer, Jan Grewe, Andrey Sobolev, Thomas Wachtler, Thomas G Brochier, Alexa Riehle, Michael Denker, Sonja

Grün

# **To cite this version:**

Lyuba Zehl, Florent Jaillet, Adrian Stoewer, Jan Grewe, Andrey Sobolev, et al.. Handling Metadata in a Neurophysiology Laboratory. Frontiers in Neuroinformatics,  $2016$ ,  $10$ , pp.26.  $10.3389/fn \inf.2016.00026$  . hal-01464301

# **HAL Id: hal-01464301 <https://amu.hal.science/hal-01464301>**

Submitted on 10 Feb 2017

**HAL** is a multi-disciplinary open access archive for the deposit and dissemination of scientific research documents, whether they are published or not. The documents may come from teaching and research institutions in France or abroad, or from public or private research centers.

L'archive ouverte pluridisciplinaire **HAL**, est destinée au dépôt et à la diffusion de documents scientifiques de niveau recherche, publiés ou non, émanant des établissements d'enseignement et de recherche français ou étrangers, des laboratoires publics ou privés.

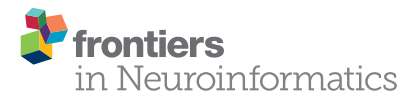

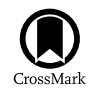

# Handling Metadata in a [Neurophysiology Laboratory](http://journal.frontiersin.org/article/10.3389/fninf.2016.00026/abstract)

[Lyuba Zehl](http://loop.frontiersin.org/people/149880/overview)  $^{\text{1*}},$  [Florent Jaillet](http://loop.frontiersin.org/people/123824/overview) $^{\text{2-3}},$  [Adrian Stoewer](http://loop.frontiersin.org/people/88534/overview) $^{\text{4}},$  [Jan Grewe](http://loop.frontiersin.org/people/13464/overview) $^{\text{5}},$  [Andrey Sobolev](http://loop.frontiersin.org/people/18588/overview) $^{\text{4}},$ [Thomas Wachtler](http://loop.frontiersin.org/people/13465/overview)<sup>4</sup>, [Thomas G. Brochier](http://loop.frontiersin.org/people/41176/overview)<sup>3</sup>, [Alexa Riehle](http://loop.frontiersin.org/people/39018/overview)<sup>3,6</sup>, [Michael Denker](http://loop.frontiersin.org/people/39100/overview)<sup>1</sup> and [Sonja Grün](http://loop.frontiersin.org/people/8155/overview)<sup>1,7</sup>

1 Institute of Neuroscience and Medicine (INM-6), Institute for Advanced Simulation (IAS-6), JARA BRAIN Institute I, Jülich Research Centre, Jülich, Germany, <sup>2</sup> Laboratoire d'informatique Fondamentale, UMR 7279, Centre National de la Recherche Scientifique, Aix-Marseille Université, Marseille, France, <sup>3</sup> Institut de Neurosciences de la Timone, UMR 7289, Centre Nationa de la Recherche Scientifique, Aix-Marseille Université, Marseille, France, <sup>4</sup> Department of Biology II, Ludwig-Maximilians-Universität München, Martinsried, Germany, <sup>s</sup> Institut for Neurobiology, Abteilung Neuroethologie, Eberhard-Karls-Universität Tübingen, Tübingen, Germany, <sup>6</sup> Institute of Neuroscience and Medicine (INM-6), Jülich Research Centre, Jülich, Germany, <sup>7</sup> Theoretical Systems Neurobiology, RWTH Aachen University, Aachen, Germany

To date, non-reproducibility of neurophysiological research is a matter of intense discussion in the scientific community. A crucial component to enhance reproducibility is to comprehensively collect and store metadata, that is, all information about the experiment, the data, and the applied preprocessing steps on the data, such that they can be accessed and shared in a consistent and simple manner. However, the complexity of experiments, the highly specialized analysis workflows and a lack of knowledge on how to make use of supporting software tools often overburden researchers to perform such a detailed documentation. For this reason, the collected metadata are often incomplete, incomprehensible for outsiders or ambiguous. Based on our research experience in dealing with diverse datasets, we here provide conceptual and technical guidance to overcome the challenges associated with the collection, organization, and storage of metadata in a neurophysiology laboratory. Through the concrete example of managing the metadata of a complex experiment that yields multi-channel recordings from monkeys performing a behavioral motor task, we practically demonstrate the implementation of these approaches and solutions with the intention that they may be generalized to other projects. Moreover, we detail five use cases that demonstrate the resulting benefits of constructing a well-organized metadata collection when processing or analyzing the recorded data, in particular when these are shared between laboratories in a modern scientific collaboration. Finally, we suggest an adaptable workflow to accumulate, structure and store metadata from different sources using, by way of example, the odML metadata framework.

Keywords: metadata management, reproducibility, analysis workflow, electrophysiology, data sharing, odML

#### 1. INTRODUCTION

Technological advances in neuroscience during the last decades have led to methods that nowadays enable to simultaneously record the activity from tens to hundreds of neurons simultaneously, in vitro or in vivo, using a variety of techniques [\(Nicolelis and Ribeiro, 2002;](#page-20-0) [Verkhratsky et al., 2006;](#page-20-1) [Obien et al., 2014\)](#page-20-2) in combination with sophisticated stimulation methods, such as optogenetics

#### **OPEN ACCESS**

#### Edited by:

Qingming Luo, Huazhong University of Science and Technology-Wuhan National Laboratory for Optoelectronics, China

#### Reviewed by:

Gully A. Burns, USC Information Sciences Institute,  $IISA$ Werner Van Geit, École Polytechnique Fédérale de Lausanne, Switzerland

> \*Correspondence: Lyuba Zehl [l.zehl@fz-juelich.de](mailto:l.zehl@fz-juelich.de)

Received: 23 March 2016 Accepted: 27 June 2016 Published: 19 July 2016

#### Citation:

Zehl L, Jaillet F, Stoewer A, Grewe J, Sobolev A, Wachtler T, Brochier TG, Riehle A, Denker M and Grün S (2016) Handling Metadata in a Neurophysiology Laboratory. Front. Neuroinform. 10:26. doi: [10.3389/fninf.2016.00026](http://dx.doi.org/10.3389/fninf.2016.00026)

[\(Deisseroth and Schnitzer, 2013;](#page-19-0) [Miyamoto and Murayama,](#page-20-3) [2015\)](#page-20-3). In addition, recordings can be performed in parallel from multiple brain areas, together with behavioral measures such as eye or limb movements [\(Maldonado et al., 2008;](#page-19-1) Vargas-Irwin et al., [2010\)](#page-20-4). Such recordings enable to study network interactions and cross-area coupling and to relate neuronal processing to the behavioral performance of the subject [\(Berenyi et al., 2013;](#page-19-2) [Lewis et al., 2015;](#page-19-3) [Lisman, 2015\)](#page-19-4). These approaches lead to increasingly complex experimental designs that are difficult to parameterize, e.g., due to multidimensional characterization of natural stimuli [\(Geisler, 2008\)](#page-19-5) or high dimensional movement parameters for almost freely behaving subjects [\(Schwarz et al.,](#page-20-5) [2014\)](#page-20-5). It is a serious challenge for researchers to keep track of the overwhelming amount of metadata generated at each experimental step and to precisely extract all the information relevant for data analysis and interpretation of results. Various aspects such as the parametrization of the experimental task, filter settings and sampling rates of the setup, the quality of the recorded data, broken electrodes, preprocessing steps (e.g., spike sorting) or the condition of the subject need to be considered. Nevertheless, the organization of these metadata is of utmost importance for conducting research in a reproducible manner, i.e., the ability to faithfully reproduce the experimental procedures and subsequent analysis steps [\(Laine, 2007;](#page-19-6) [Peng,](#page-20-6) [2011;](#page-20-6) [Tomasello and Call, 2011\)](#page-20-7). Moreover, detailed knowledge of the complete recording and analysis processes is crucial for the correct interpretation of results, and is a minimal requirement to enable researchers to verify published results and build their own research on the previous findings.

To achieve reproducibility, experimenters have typically developed their own lab procedures and practices for performing experiments and their documentation. Within the lab, crucial information about the experiment is often transmitted by personal communication, through handwritten laboratory notebooks or implicitly by trained experimental procedures. However, at latest when it comes to data sharing across labs, essential information is often missed in the exchange [\(Hines et al., 2014;](#page-19-7) [Open Science Collaboration, 2015\)](#page-20-8). Moreover, if collaborating groups have different scientific backgrounds, for example experimenters and theoreticians, implicit domain-specific knowledge is often not communicated or is communicated in an ambiguous fashion that leads to misunderstandings. To avoid such scenarios, the general principle should be to keep as much information about an experiment as possible from the beginning on, even if information seems to be trivial or irrelevant at the time. Furthermore, one should annotate the data with these metadata in a clear and concise fashion.

In order to provide metadata in an organized, easily accessible, but also machine-readable way, [Grewe et al. \(2011\)](#page-19-8) introduced odML (open metadata Markup Language) as a simple file format in analogy to SBML in systems biology [\(Hucka et al., 2003\)](#page-19-9), or NeuroML in neuroscientific simulation studies [\(Gleeson et al.,](#page-19-10) [2010;](#page-19-10) [Crook et al., 2012\)](#page-19-11). However, lacking to date is a detailed investigation on how to incorporate metadata management in the daily lab routine in terms of (i) organizing the metadata in a comprehensive collection, (ii) practically gathering and entering the metadata, and (iii) profiting from the resulting comprehensive metadata collection in the process of analyzing the data. Here, we address these points, both, conceptually, and practically in the context of a complex behavioral experiment that involves neuronal recordings from a large number of electrodes that yield massively parallel spike and local field potential (LFP) data [\(Riehle et al., 2013\)](#page-20-9). To illustrate how to organize a comprehensive metadata collection (i), we introduce in Section [2](#page-2-0) the concept of metadata, and demonstrate the rich diversity of metadata that arise in the context of the example experiment. To demonstrate why the effort of creating a comprehensive metadata collection is time well spent, we describe in Section [3](#page-5-0) five use cases that summarize where the access to metadata becomes relevant when working with the data (iii). Section [4](#page-8-0) provides detailed guidelines and assistance on how to create, structure and hierarchically organize comprehensive metadata collections (i and ii). Complementing these guidelines, we provide a thorough practical introduction on how to embed a metadata management tool, such as the odML library, into the experimental and analysis workflow in the Supplementary Material. Finally, in Section [5](#page-15-0) we critically contrast the importance of proper metadata handling against its difficulties, and derive future challenges.

#### <span id="page-2-0"></span>2. ORGANIZING METADATA IN NEUROPHYSIOLOGY

Metadata are generally defined as data describing data [\(Baca,](#page-19-12) [2008;](#page-19-12) [Merriam-Webster, 2016\)](#page-19-13). More specifically, metadata are information that describe the conditions under which a certain dataset has been recorded [\(Grewe et al., 2011\)](#page-19-8). Ideally all metadata would be available machine-readable at a single location that is linked to the corresponding recorded dataset. The fact that such central, comprehensive metadata collections are not common practice already today is by no means a sign of negligence on the part of the scientists, but is explained by the fact that in the absence of conceptual guidelines and software support, such a situation is extremely difficult to achieve given the high complexity of the task. Already the fact that an electrophysiological setup is composed of several hardware and software components, often from different vendors, imposes the need to handle multiple files of different formats. Some files may even contain metadata that are not machine-readable and -interpretable. Furthermore, performing an experiment requires the full attention of the experimenters which limits the amount of metadata that can be manually captured online. Metadata that arise unexpectedly during an experiment, e.g., the cause of a sudden noise artifact, are commonly documented as handwritten notes in the laboratory notebook. In fact, handwritten notes are often unavoidable, because legal regulations of some countries, e.g., France<sup>[1](#page-2-1)</sup>, require the documentation of experiments in the form of a handwritten laboratory notebook.

To present the concept of metadata management in a practical context, we introduce in the following a selected electrophysiological experiment. For clarity, a graphical summary of the behavioral task and the recording setup is

<span id="page-2-1"></span><sup>1</sup><http://www.cnrs.fr/infoslabos/cahier-laboratoire/docs/cahierlabo.pdf>

provided in **[Figure 1](#page-3-0)**, and a list of task-related abbreviations (e.g., behavioral conditions and events) is listed in **[Table 1](#page-4-0)**. First described in [Riehle et al. \(2013\)](#page-20-9) and [Milekovic et al. \(2015\)](#page-19-14), the experiment employs high density multi-electrode recordings to study the modulation of spiking and LFP activities in the motor/pre-motor cortex of monkeys performing an instructed delayed reach-to-grasp task. In total, three monkeys (Macaca mulatta; 2 females, L, T; 1 male, N) were trained to grasp an object using one of two different grip types (side grip, SG, or precision grip, PG) and to pull it against one of two possible loads requiring either a high (HF) or low (LF) pulling force (cf.

**[Figure 1](#page-3-0)**). In each trial, instructions for the requested behavior were provided to the monkeys through two consecutive visual cues (C and GO) which were separated by a one second delay and generated by the illumination of specific combinations of 5 LEDs positioned above the object (cf. **[Figure 1](#page-3-0)**). The complexity of this study makes it particularly suitable to expose the difficulty of collecting, organizing and storing metadata. Moreover, metadata were first organized according to the laboratory internal procedures and practices for documentation, while the organization of the metadata into a comprehensive machinereadable format was done a-posteriori, after the experiment

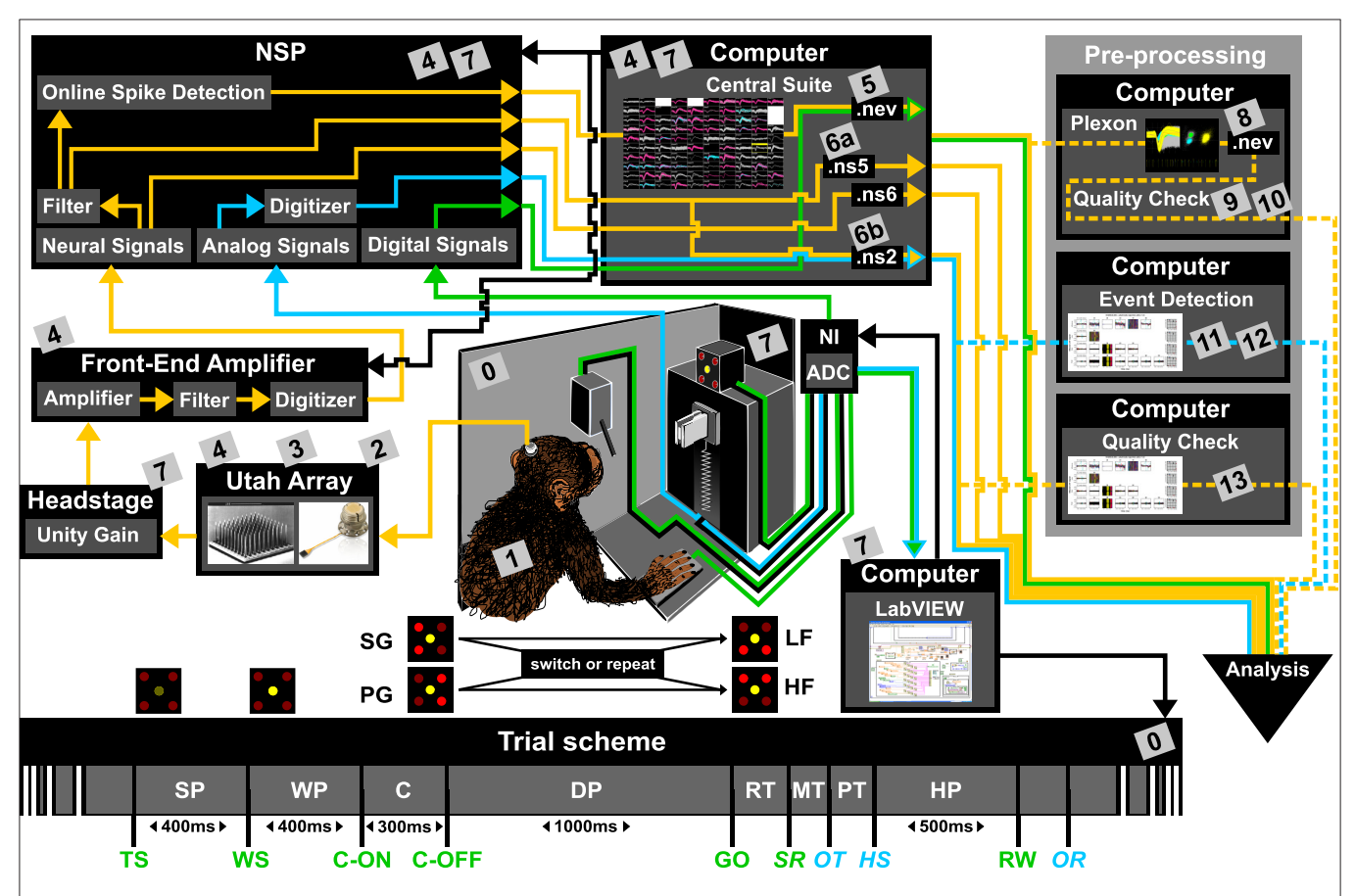

<span id="page-3-0"></span>FIGURE 1 | Overview of the reach-to-grasp setup. Bottom: Time line of the experiment indicating the sequence of presented stimuli (WS, C-ON, C-OFF, GO, RW), the behavioral epochs (SP, WP, C, DP, RT, MT, PT, MP) and registered behavioral events (TS, SR, OT, HS). Fixed durations of behavioral epochs are specified in the time line. The abbreviations used in the trial scheme are explained in [Table 1](#page-4-0). The sketch of the experimental setup above illustrates the involved hard and software components (boxes) as well as the signal flow. The signal flow is composed of two streams of signals: Recording and processing of the neuronal signals (yellow arrows) and the signals related behavior (green and blue arrows). The controller of each component is indicated by black arrows. The gray boxes indicate files that contain metadata generated or updated at this stage (cf. numbers in boxes to labels in [Table 2](#page-5-1) for details). The signal flow of the neuronal data starts at the level of the Utah array, continues with the headstage, the Front-End Amplifier, the Neural Signal Processor (NSP), and ends with saving the data as three Blackrock specific data file formats (.nev, .ns2 and .ns5/.ns6) using Central Suite running on the data acquisition PC. The stream of behavioral signals is split into two parallel pathways. One of them contains the analog signals (force and displacement sensors), colored in blue, and the other one the digital signals (LEDs, table switch, and reward control), colored in green. The correct sequence of trial events (presentation of stimuli), the setting of the load force of the object and the performed behavior (timing, movement) are monitored (blue and green arrows) and controlled (black arrows) online via LabVIEW on a second setup control PC. The digitization of the signals is performed via an Analog-Digital converter (ADC) of National Instruments (NI) which is upstream to the setup control PC. The ADC is also upstream to NSP which is used to save all digital or digitized signals into the nev data file via Central Suite. In parallel the analog signals of the load and displacement sensors of the object are fed directly into the NSP and saved into the .ns2 file. Consecutive preprocessing of the neuronal as well as the behavioral signals (flow of preprocessed signals marked by dashed lines) is performed offline on separate PCs, such as the spike sorting with the Plexon offline Spike Sorter or other preprocessing steps with custom programs (e.g., "Quality Check" or "Event Detection"). Image of Utah array courtesy of Blackrock Microsystems.

#### <span id="page-4-0"></span>TABLE 1 | Trial scheme parameters of the reach-to-grasp experiment.

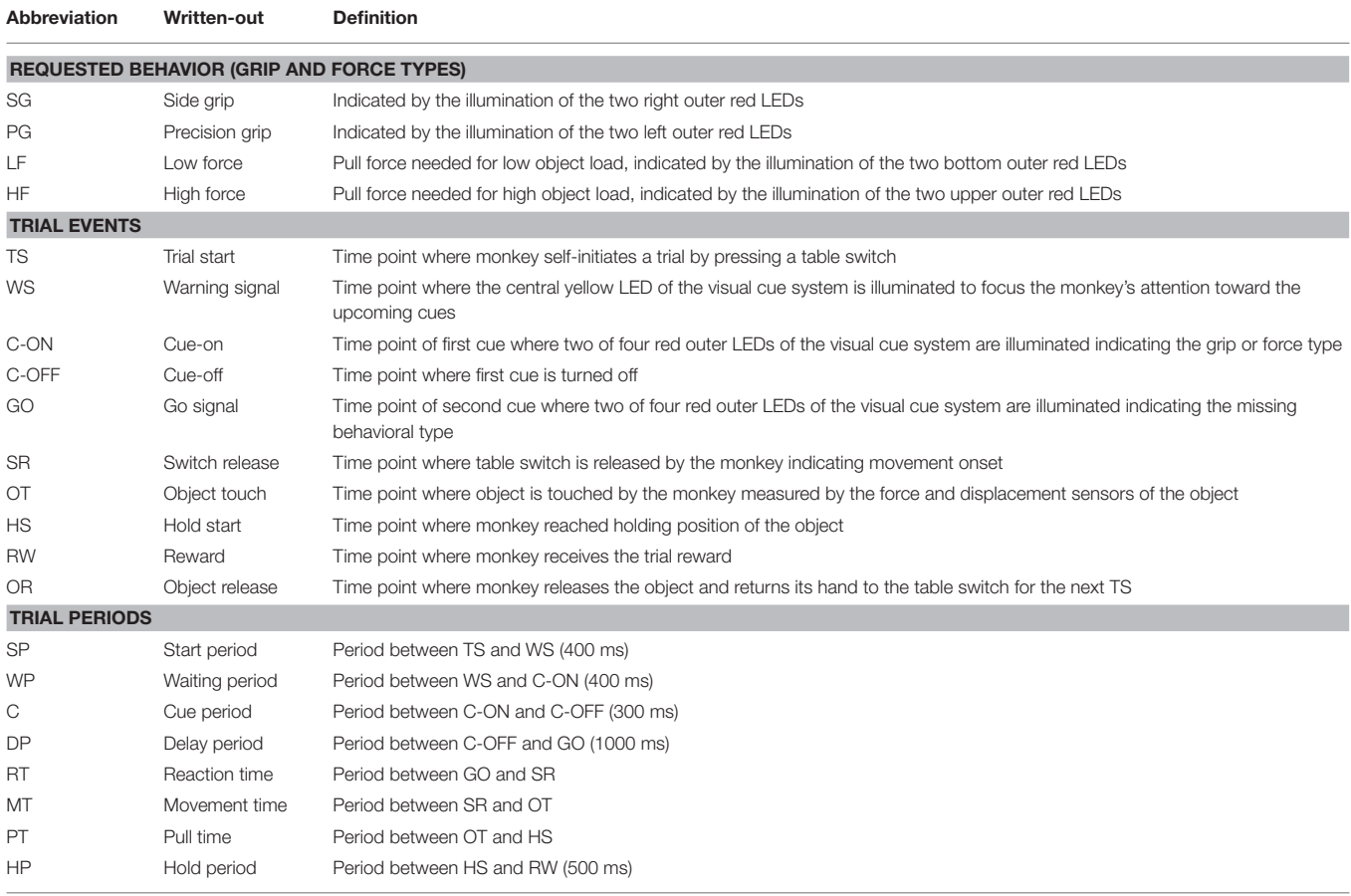

The list is organized in trial scheme parameters defining the requested behavior, trial scheme parameters defining the trial events, and trial scheme parameters defining the trial periods. The list provides the abbreviations for each trial scheme parameter used in [Figure 1](#page-3-0) and a short definition of the parameter.

was completed. To work with the data and metadata of this experiment one has to handle on average 300 recording sessions per monkey, with data distributed over 3 files per session, and metadata distributed over 5 files per implant, at least 10 files per recording and one file for general information of the experiment (cf. **[Table 2](#page-5-1)**). This situation imposed an additional complexity to reorganize the various metadata sources.

To give a more concrete impression of the painstaking detail that needs to be considered while planning and organizing a comprehensive metadata collection, we provide an exhaustive description of the experiment in the Supplementary Material. To illustrate the level of complexity of metadata management in this example, **[Figure 1](#page-3-0)** outlines the different components of the experimental setup, the signal flow, the task and the trial scheme. In addition, the heterogeneous pieces of metadata and the corresponding files that contain them in the absence of a comprehensive metadata collection are listed and described in **[Table 2](#page-5-1)**. Here, all metadata source files are labeled by numbers and appear in **[Figure 1](#page-3-0)** wherever they were generated. If labels appear multiple times, they were iteratively enriched with information obtained from the corresponding components of the setup.

In such a complex experiment, the relevance of some metadata does not become immediately apparent and is sometimes underestimated. For example, the immediate relevance of each minute detail of the experimental setup are of little interest for the interpretation of a single recording, and only when one attempts to rebuild the experiment, these metadata become valuable. Apart from that, any piece of metadata can become highly relevant for screening and selecting datasets according to specific criteria at a later stage. Different experiments produce different sets of metadata and it is therefore not possible to provide a detailed list of metadata that needs to be collected from any given type of experiment. Nevertheless, the general principle should be to keep as much information about an experiment as possible from the beginning on, even if information seems to be trivial or irrelevant at the time. Based on our experience gathered from various collaborations, we compiled a list of guiding questions to help scientists defining their optimal collection of metadata for their use scenario, e.g., reproducing the experiment and/or the analysis of the data, or sharing the data:

• What metadata would be required to replicate the experiment elsewhere?

<span id="page-5-1"></span>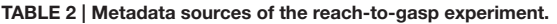

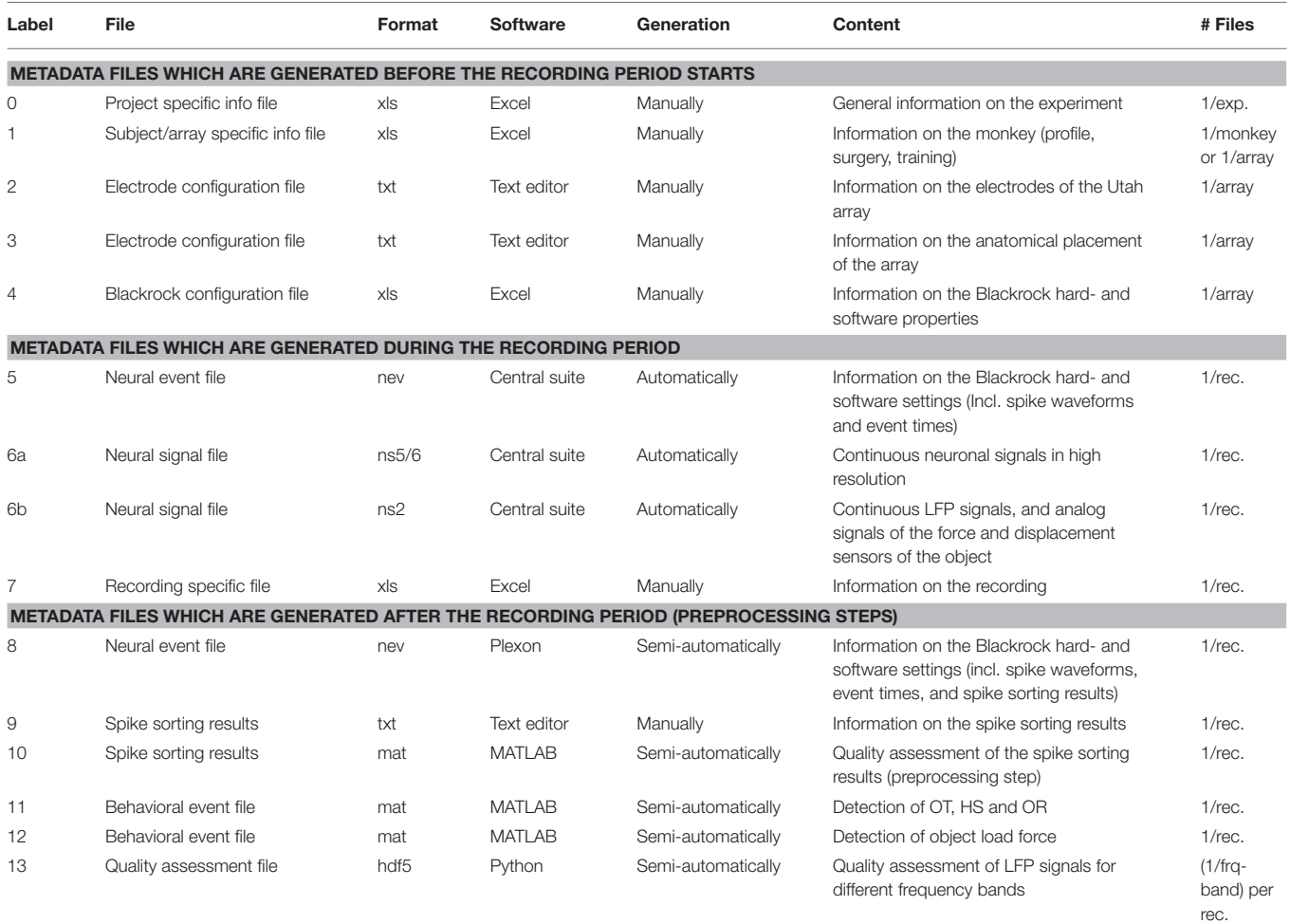

The label of each source file is used in [Figure 1](#page-3-0) to indicate at which experimental stage metadata are generated or updated. Additionally, the table summarizes information about the software used to generate each source file, whether the generation process was automatized, the content of each source file, and how many files were generated for each source within the complete reach-to-grasp experiment.

- Is the experiment sufficiently explained, such that someone else could continue the work?
- If the recordings exhibit spurious data, is the signal flow completely reconstructable to find the cause?
- Are metadata provided which may explain variability (e.g., between subjects or recordings) in the recorded data?
- Are metadata provided which enable access to subsets of data to address specific scientific questions?
- Is the recorded data described in sufficient detail, such that an external collaborator could understand them?

For the example experiment presented in **[Figure 1](#page-3-0)**, we used these guiding questions to control if the content of the various metadata sources was sufficient, and enriched these where necessary. The process of planning the relevant metadata content and to organize the metadata into a comprehensive collection can be time-consuming, especially if the process happened after the experiment was performed.

In the following, we will outline use cases that illustrate why the time for creating a comprehensive metadata collection is well spent, nevertheless.

#### <span id="page-5-0"></span>3. ADVANTAGE OF A COMPREHENSIVE METADATA COLLECTION: USE CASES

Based on the example experiment (**[Figure 1](#page-3-0)**), we present five use cases that demonstrate the common scenarios in which access to metadata becomes important. For the implementation of each use case, we contrast the scenarios before and after having organizing metadata in a comprehensive collection:

- Scenario 1: Metadata are organized in different files and formats which are stored in a metadata source directory.
- Scenario 2: Metadata sources of scenario 1 are compiled into a comprehensive collection, stored in one file per recording using a standard file format.

We introduce the protagonists acting in the use cases and characterize their relationship:

- Alice: She is the experimenter who built up the setup, trained the monkeys and carried out the experimental study. She has programming experience in MATLAB and performs the preprocessing step of spike sorting.
- Bob: He is a data analyst and a new member of Alice's laboratory. He has programming experience in MATLAB and Python. His task is to support Alice in implementing the preprocessing and first analysis of the data.
- Carol: She is a theoretical neuroscientist and an analyst of an external group that collaborates with Alice's laboratory. She is an experienced Python programmer. Information exchange with Alice's group is limited to phone, email and video calls, and few in-person meetings. She is not an experimentalist and therefore not used to work with real neuronal data. She never participated in an experiment, and thus never experienced the workflow of a typical recording session.

Each of the use cases below illustrates a different aspect of the analysis workflow: enrichment of metadata information, metadata accessibility, selection and screening of datasets, and formal queries to reference metadata.

### 3.1. Use Case 1: Enrichment of the Metadata Collection

A difficult aspect of metadata management is that one cannot know all metadata in advance that are necessary to ensure the reproducibility of the experiment and the data analysis. Thus, the metadata collection needs to be enriched when new and updated information becomes available (see **[Figure 2](#page-6-0)**). An example for such an enrichment of a metadata collection is the integration of results and parameters of preprocessing steps applied to the recorded data, since these are usually performed long after the primary data acquisition (cf. **[Table 2](#page-5-1)**). Use case 1 demonstrates the advantage of using a standard file format when a metadata collection is enriched with information from successive preprocessing steps.

In one of the first meetings with Alice, Bob learned that a number of preprocessing steps are performed by Alice. One of these is to identify and extract time points of the behavioral events describing the object displacement in each trial (OT, HS, OR, see **[Table 1](#page-4-0)**) from the continuous force and displacement signals which were saved in the ns2-datafile (label 6b in **[Figure 1](#page-3-0)** and **[Table 2](#page-5-1)**). For this, the signals were loaded by a program Alice developed in MATLAB to perform this preprocessing step. The extracted behavioral events are saved for each recording session along with the processing parameters in a respective .mat file (labels 11 in **[Figure 1](#page-3-0)** and **[Table 2](#page-5-1)**). It is important that these preprocessing results are readily accessible to all collaboration partners including Bob, because they are needed to correctly interpret the timeline and behavior in each trial.

In scenario 1, Alice does not create a comprehensive metadata collection, and Bob has to deal with the fact that the behavioral events are not only not stored along with the digitally available trial events (e.g., TS, see **[Table 1](#page-4-0)**) in the recorded nev-file (label 5 in **[Figure 1](#page-3-0)** and **[Table 2](#page-5-1)**), but also saved in the custom-made matfile which requires him to write a corresponding loading routine. In scenario 2, Alice saved the digital, directly available trial events into one comprehensive metadata collection per recording. With the preprocessing of each recording, she enriched then the

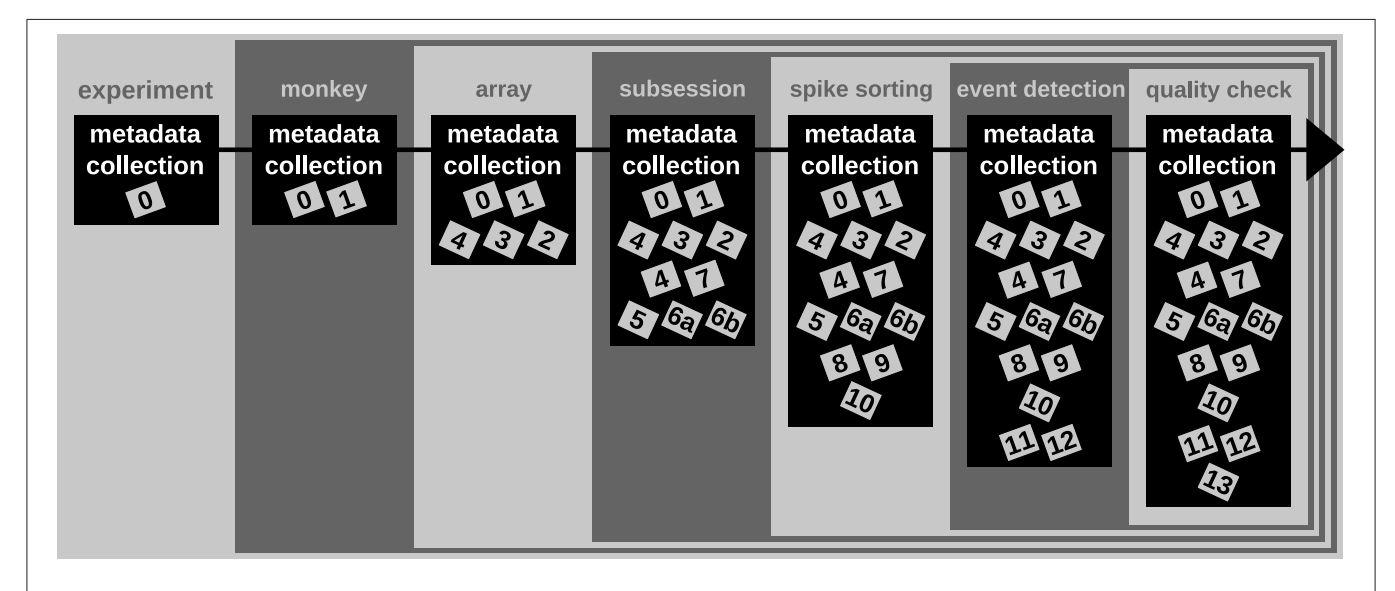

<span id="page-6-0"></span>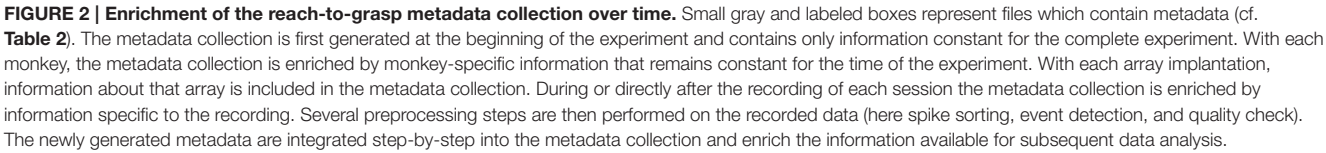

corresponding primary collection with all results and parameters of the behavioral trial event extraction. As a result, the access to all trial events becomes easier for Bob, so that he is able to quickly scan the behavior in each trial.

In summary, a comprehensive metadata collection has the advantage that it bundles metadata that conceptually belongs together, and simplifies access by combining metadata into one single, standard file format. Moreover, the flexible enrichment of a comprehensive metadata collection simplifies the organization of metadata that originate from multiple versions of performing a preprocessing step, e.g., as in the case of offline spike sorting (see Supplementary Material). With this, a comprehensive metadata collection not only simplifies the reproducibility of Alice's work (e.g., repetition of preprocessing steps), but also guarantees a better reproducibility for the collaboration with Bob (e.g., standardized access to parameters and results of preprocessing steps).

#### 3.2. Use Case 2: Metadata Accessibility

Complex experimental studies usually include organizational structures on the level of the file system (e.g., directories) and file format to store all data and metadata. Even in cases where all data are very well organized, metadata are usually distributed over several files and formats (see **[Table 2](#page-5-1)**). Use case 2 demonstrates how a standard file format of a comprehensive metadata collection improves the accessibility and readability of metadata.

When Bob first arrived in the lab, Alice explained to him the structure of the data and metadata of the experimental study. Unfortunately, Bob could not start working on the data directly after the meeting with Alice. He made of course several notes during this meeting, but due to the complexity of the information he forgot where to find the individual pieces of metadata in sufficient detail.

In scenario 1, Bob starts to scan all different metadata sources to regain an overview of what can be found where. This means that he has not only to go through several files, but also that he needs to deal with several formats, and that he needs to understand the different design of each file. In scenario 2, Bob knows that all metadata are collected and stored in one file per recording which is readable using standard software, e.g., a text editor. To access again an overview of the available metadata, he can open a file of any recording, screen its content or search for specific metadata.

Thus, the metadata organization in scenario 1 has the following disadvantages: (i) it is difficult to keep track of which metadata source contains which piece of information; (ii) not every metadata source is readable with a simple, easy accessible software tool (e.g., the binary data files, .nev and .nsX; labels 5, 6a, and 6b in **[Figure 1](#page-3-0)** and **[Table 2](#page-5-1)**, respectively); (iii) not every software tool offers the option to search for a specific metadata content. In contrast, in scenario 2, a comprehensive, standardized and searchable organization of the metadata guarantees a complete and easy access to all metadata related to an experiment even over a long period of time. This simplifies the long-term comprehensibility of Alice's experiment not only for herself, but also for all further group members and collaboration partners.

#### <span id="page-7-0"></span>3.3. Use Case 3: Selection of Datasets

Data of an experiment can usually be used to address multiple scientific questions. In this context, it is necessary to select datasets according to certain criteria which are defined by the requirements and constraints of the scientific question. These criteria are usually represented by metadata related to one recording session and generated during or after the recording period (see **[Table 2](#page-5-1)**). Use case 3 demonstrates how a comprehensive metadata collection with a standard file format supports the automatic selection of datasets according to defined selection criteria.

Alice reported that she had the feeling that the weekend break influences the monkey's performance on Mondays and asked Bob to investigate her suspicion. To solve this new task, Bob first wants to identify the recording sessions for each weekday (criterion 1) which were recorded with standard task settings (criterion 2) and under the standard experimental paradigm (instructed delayed reach-to-grasp task with two cues; criterion 3). To automatize the data selection, Bob writes a Python program where he loops through all available recording sessions, uses criterion 1 to identify the weekday, and adds each session name to a corresponding list if in the session criteria 2 and 3 were fulfilled.

To write this program, Bob uses in scenario 1 the knowledge he gained from the manual inspection in use case 2 to identify for the chosen selection criteria the different metadata source files. Criterion 1 was stored in the .nev data file (label 5 in **[Figure 1](#page-3-0)** and **[Table 2](#page-5-1)**) which Bob can access via the data loading routine. Criteria 2 and 3 are instead stored in the recording-specific spreadsheet (label 7 in **[Figure 1](#page-3-0)** and **[Table 2](#page-5-1)**). To automatize their extraction, Bob additionally needs to write a spreadsheet loading routine, because there is no standard loading routine available for the homemade structure of the spreadsheet. In contrast, in scenario 2, Bob extracts all three criteria for each recording from one comprehensive metadata file using an available loading routine of the chosen standard file format.

In summary, compared to scenario 1, scenario 2 improved the workflow of selecting datasets according to certain criteria in two aspects: (i) to check for the selection criteria only one metadata file per recording needs to be loaded, and (ii) to extract metadata stored in a standardized format a loading routine is already available. Thus, in scenario 2 the scripts for automatized data selection are less complicated, which improved the reproducibility of the operation.

#### 3.4. Use Case 4: Metadata Screening

Sometimes it can be helpful to gain an overview of the metadata of an entire experiment. Such a screening process is often negatively influenced by the following aspects. (i) Some metadata are stored along with the actual electrophysiological data. (ii) Metadata are often distributed over several files and formats. (iii) Some metadata need to be computed from other metadata. All three aspects slow down the screening procedure and complicate the corresponding code. Use case 4 demonstrates how a comprehensive metadata collection improves the speed and reproducibility of a metadata screening procedure.

After generating for each weekday a corresponding list of recording file names (see use case 3, Section [3.3\)](#page-7-0), Bob would like to generate an overview figure summarizing the set of metadata

that best reflect the performance of the monkey during the selected recordings (**[Figure 3](#page-9-0)**). This set includes the following metadata: the RTs of the trials for each recording (**[Figure 3B](#page-9-0)**), the number of correct vs. error trials (**[Figure 3C](#page-9-0)**), and the total duration of the recording (**[Figure 3D](#page-9-0)**). To exclude a bias due to a variable distribution of the different task conditions, Bob also wants to include the trial type combinations and their sequential order (**[Figure 3A](#page-9-0)**).

To create the overview figure in scenario 1, Bob has to load the .nev data file (label 5 in **[Figure 1](#page-3-0)** and **[Table 2](#page-5-1)**) in which most selection criteria are stored, and additionally the .ns2 data file (label 6b in **[Figure 1](#page-3-0)** and **[Table 2](#page-5-1)**) to extract the duration of the recording. For both files, Bob is able to use available loading routines, but for accessing the desired metadata he always has to load the complete data files. Depending on the data size this processing can be very time consuming. In scenario 2, Bob is able to directly efficiently extract all metadata from one comprehensive metadata file without having to load the neuronal data in parallel.

In summary, compared to scenario 1, the workflow of creating an overview of certain metadata of an entire experiment is improved in scenario 2 by reducing the number of metadata files which need to be screened to one per recoding, and by drastically lowering the run time to collect the criteria used in the figure. In addition, Bob benefits from better reproducibility as in use case 3 (Section [3.3\)](#page-7-0).

#### 3.5. Use Case 5: Metadata Queries for Data Selection

It is common that datasets are analyzed not only by members of the experimenter's lab, but also collaborators. Two difficulties may arise in this context. First, the partners will often base their work on different workflow strategies and software technologies, making it difficult to share their code, in particular code that is used to access data objects. Second, the geographical separation represents a communication barrier resulting from infrequent and impersonal communication by telephone, chat, or email, requiring extra care in conveying relevant information to the partner in a precise way. Use case 5 demonstrates how a standard format used to save the comprehensive metadata collection improves cross-lab collaborations by formalizing the communication process through the use of queries on the metadata.

Alice has detected a systematic noise artifact in the LFP signals of some channels in recording sessions performed in July (possibly due to an additional air-conditioning). As a consequence, Alice decided to exclude recordings performed in July from her LFP spectral analyses. Alice collaborates with Carol to perform complementary spike correlation analyses on an identical subset of recordings in order to find out if the network correlation structure is affected by task performance. To ensure that they analyze exactly the same datasets, the best data selection solution is to rely on metadata information that is located in the data files, rather than error-prone measures such interpreting the file name or file creation date.

In scenario 1, since Alice and Carol use different programming languages (MATLAB and Python), they need to ensure that their routines extract the same recording date.

This procedure will require to provide corresponding crossvalidations between their MATLAB and Python routines to extract identical dates.

In scenario 2, Alice and Carol agree on a concrete formal specification of the dataset selection (**[Figure 4](#page-10-0)**) via the comprehensive metadata collection. In such a specification, metadata are stored in a defined format that reflects the structure of key-value pairs: in our example, Alice would specify the data selection by telling Carol to allow for only those recording sessions where the key Month has the exact value July. For the chosen standardized format of the collection, the metadata query can be handled by an application program interface (API) available both at the MATLAB and Python levels for Alice and Carol, respectively. Therefore, the query is guaranteed to produce the same result for both scientists. The formalization of such metadata queries will result in a more coherent and less errorprone synchronization between the work in the two laboratories.

### <span id="page-8-0"></span>4. GUIDELINES FOR CREATING A COMPREHENSIVE METADATA **COLLECTION**

The five use cases illustrate the importance and usefulness of a comprehensive metadata collection in a standardized format. One effort to develop such a standardized format is the odML project, which implements a metadata model proposed by Grewe et al. [\(2011\)](#page-19-8). The odML project supports a software library (the odML library) for reading, writing, and handling odML files through an API with language support for Python, Java and MATLAB. The remainder of this paper complements the original technical publication of the software [\(Grewe et al., 2011\)](#page-19-8) by illustrating in a tutorial like style its practical use in creating a comprehensive metadata collection. We demonstrate this process using the metadata of the described experiment as a practical example. We show how to generate a comprehensive metadata file and outline a workflow to enter and maintain metadata in a collection of such files. Although we are convinced that the odML library is particularly well designed to reach this goal, the concepts and guidelines are of general applicability and could be implemented with other suitable technology as well.

# 4.1. The odML Metadata Model

Metadata can be of arbitrary type and describe various aspects of the recording and preprocessing steps of the experiment (cf. **[Figure 1](#page-3-0)** and **[Table 2](#page-5-1)**). Nevertheless, all metadata can be represented by a key-value pair, where the key indicates the type of metadata, and the value contains the metadata or points to a file or a remote location where the metadata can be obtained (e.g., for image files). Consequently, the odML metadata model is built on the concepts of Properties (keys) paired with Values as the structural foundation of any metadata file. A Property may contain one or several Values. Its name is a short identifier by which the metadata can be addressed and its definition can be used to give a textual description of metadata stored in the Value(s). Properties that belong to the same context (e.g., description of an experimental subject) are grouped in so called

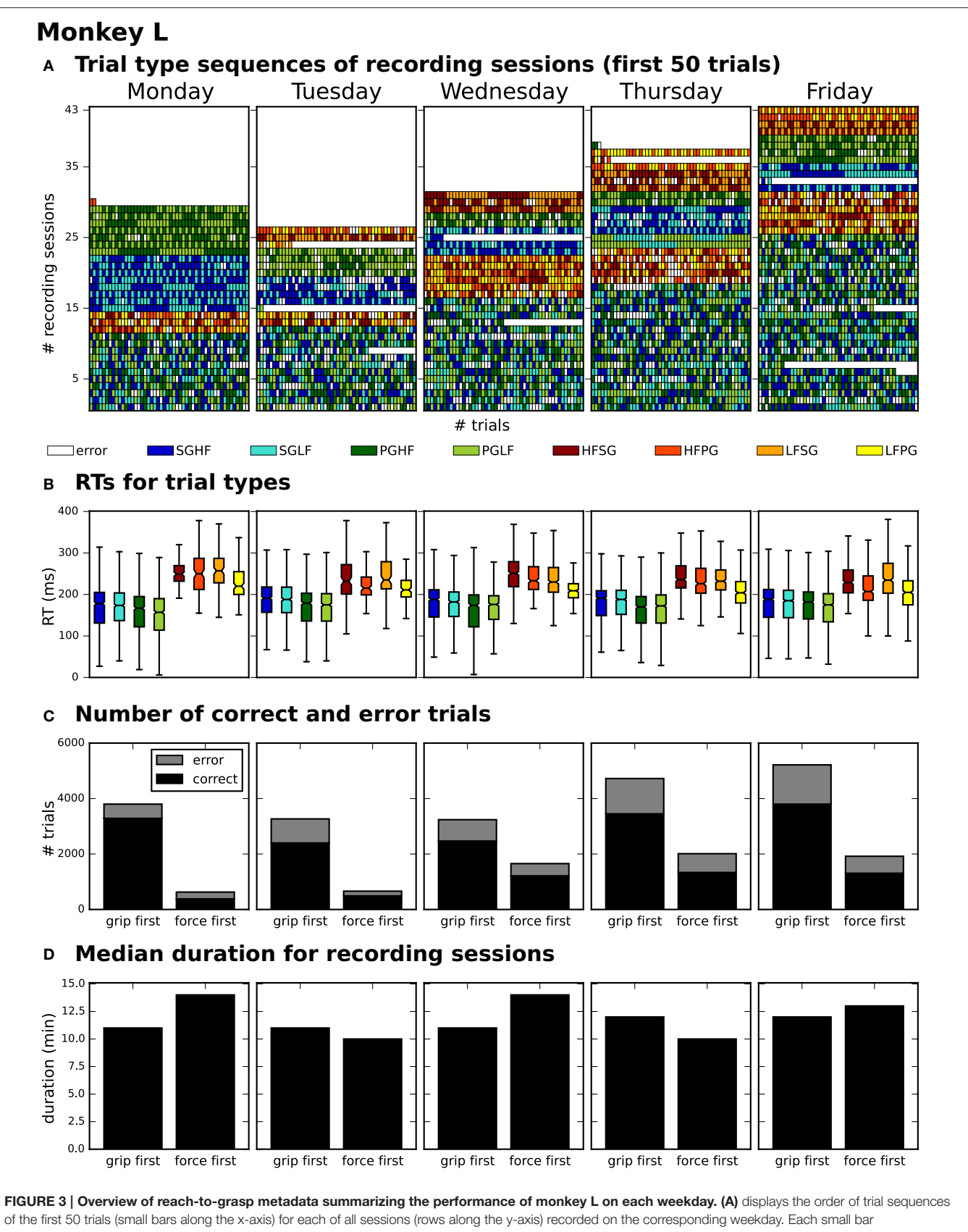

<span id="page-9-0"></span>(Continued)

#### FIGURE 3 | Continued

corresponds to a trial and its color to the requested trial type of the trial (see color legend below subplot (A); for trial type acronyms see main text). (B) summarizes the median reaction times (RTs) for all trials of the same trial type (see color legend) of all sessions recorded on the corresponding weekday. (C) shows for each weekday the total number of trials of all sessions differentiating between correct and error trials (colored in black and gray) and between sessions where the monkey was first informed about the grip type (grip first) compared to sessions where the first cue informed about the force type (force first). (D) displays for each weekday the median recording duration of the grip first and force first sessions.

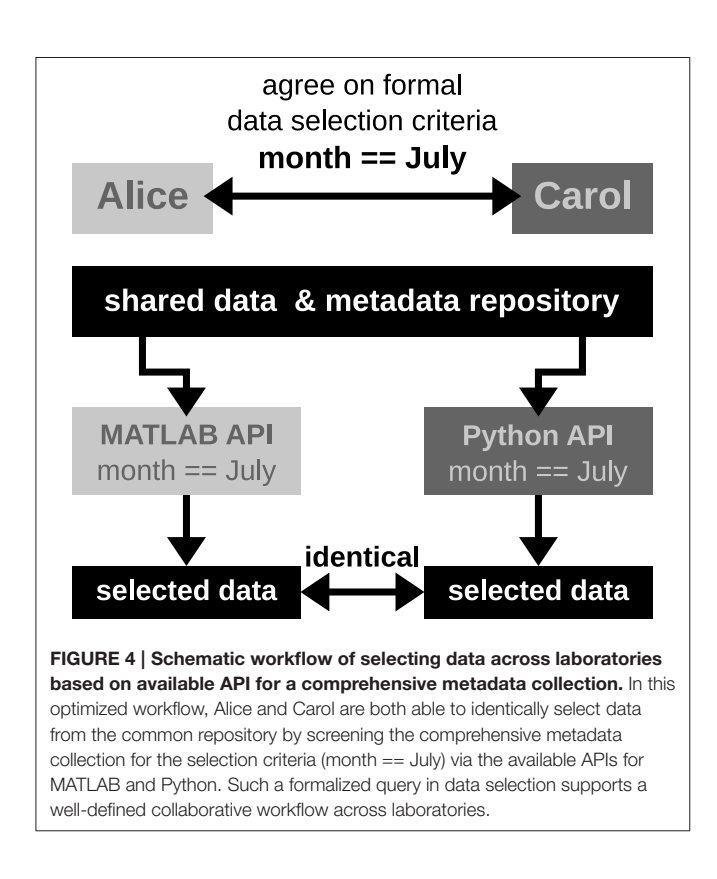

<span id="page-10-0"></span>Sections which are specified by their name, type and a definition. Sections can further be nested, i.e., contain sub-sections and thus form a tree-like structure. At the root of the tree is the Document which contains information about the author, the date of the file and a version. **[Figure 5](#page-11-0)** illustrates how a subset of the experimental metadata is organized in an odML file. The design concepts presented here can be transferred to many other software solutions for metadata handling. We chose the odML library because it is comparatively generic and flexible, which makes it well-suited for a broad variety of experimental scenarios, and which enabled us to introduce it as metadata framework in all our collaborations. For extensive details on the odML metadata model in addition to [Grewe et al. \(2011\)](#page-19-8), we provide a tutorial of the odML API as part of the odML Python library<sup>[2](#page-10-1)</sup>.

#### 4.2. Metadata Strategy: Distribution of Information

In preparing a metadata strategy for an experiment, one has to decide if and how information should be distributed over multiple files. For example, one could decide to either generate (i) several files for each recording, (ii) a single file per recording, or (iii) a single file that comprises a series of recordings. The appropriate approach depends on both, the complexity of metadata and the user's specific needs for accessing them. In the following, we will exemplify situations which could lead to one of the three different approaches:

- (i) If the metadata of a preprocessing step are complex, combining them with the metadata related to the initial data acquisition could be confusing. One could instead generate separate files for the preprocessing and the recording. The downside of this approach is that the availability of both files needs to be assured.
- (ii) In an experiment where each single recording comprises a certain behavioral condition, the amount of metadata describing each condition is complex, and recordings are performed independently from each other, a single comprehensive metadata file per recording should be used. This approach was chosen for the example experiment described in Section [2.](#page-2-0)
- (iii) If one recording is strongly related to, or even directly influences, future recordings (e.g., learning of a certain behavior in several training sessions), then one single comprehensive metadata file should cover all the related recordings. Even metadata of preprocessing steps could be attached to this single file.

#### 4.3. Metadata Strategy: Structuring Information

Organizing metadata in a hierarchical structure facilitates navigation through possibly complex and extensive metadata files. The way to structure this hierarchy strongly depends on the experiment, the metadata content, and the individual demands resulting from how the metadata collection should be used. Nevertheless, there are some general guidelines to consider (based on [Grewe et al., 2011\)](#page-19-8):

- (i) Keep the structure as flat as possible and as deep as necessary. Avoid Sections without any Properties.
- (ii) Try to keep the structure and content as generic as possible. This enables the reuse of parts of the structure for other recording situations or even different experiments. Design a common structure for the entire experiment, or even across related studies, so that the same set of metadata filters can be used as queries in upcoming analyses. If this is not possible and multiple structures are introduced, for instance, because of very different task designs, create a Property which you can use to determine which structure was used in

<span id="page-10-1"></span><sup>2</sup><https://github.com/G-Node/python-odml>

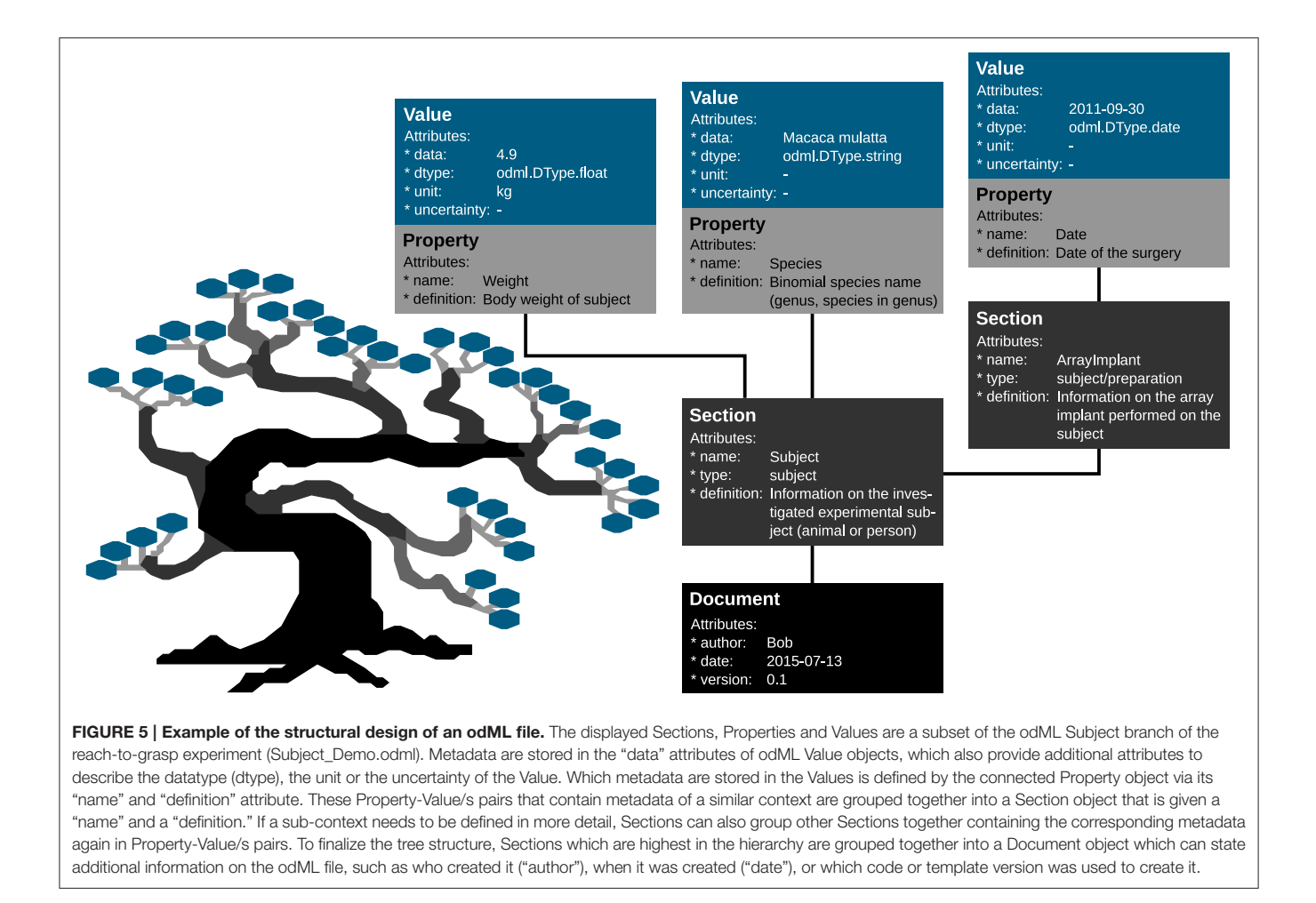

<span id="page-11-0"></span>a particular file (e.g., Property "UsedTaskDesign": Value "TaskDesign\_01").

- (iii) Create a structure that categorizes metadata clearly into different branches. Make use of the general components of an electrophysiological experiment (e.g., subject, setup, hardware, software, etc.), but also classify metadata according to context or time (e.g., previous knowledge, preand postprocessing steps).
- (iv) In order to describe repeating entities like an experimental trial or an electrode description, it is advisable to separate constant properties from those that change individually. Generate one Section for constant features and unique Sections for each repetition for metadata that may change.

In the following we will illustrate these principles with a subset of the metadata related to our example experiment (Section [2\)](#page-2-0). Using the nomenclature of the odML metadata framework, we structured the metadata of an Utah array into the hierarchy of Sections which is schematically displayed in **[Figure 6](#page-12-0)**.

The top level is called "UtahArray." A Utah array is a siliconbased multi-electrode array which is wired to a connector. General metadata of the Utah array, such as the serial number (cf. "SerialNo" in **[Figure 6](#page-12-0)**) are directly attached as Properties to the main Section (guideline i).

More detailed descriptions are needed for the other components of the Utah array. The hierarchy is thus extended with a Section for the actual electrode array and a Section for the connector component. For both Utah array components, there are different fabrication types available which differ only slightly in their metadata configuration. For this reason, we named the Sections generically "Array" and "Connector" (guideline ii) and specified their actual fabrication type via their attached Properties (e.g., "Style").

The fabrication type of the "Array" is defined by the number and configuration of electrodes. In our experiment a Utah array with 100 electrodes (96 connected, 4 inactive) arranged on a  $10 \times 10$  grid, supplied with wires for two references and one ground was used. It is, however, possible to have a different total number of electrodes and even an array split into several grids with different electrode arrangements. Nevertheless, all electrodes or grids can be defined via a fixed set of properties that describe the individual setting of each electrode or grid. To keep the structure as generic as possible, we registered, besides the total number of electrodes references and grounds, the number of active electrodes, and the number of grids as Properties of the (level-2-) Section "Array" (guideline ii). Within the "Array" Section, (level-3-) Sections named "Electrode\_XXX"

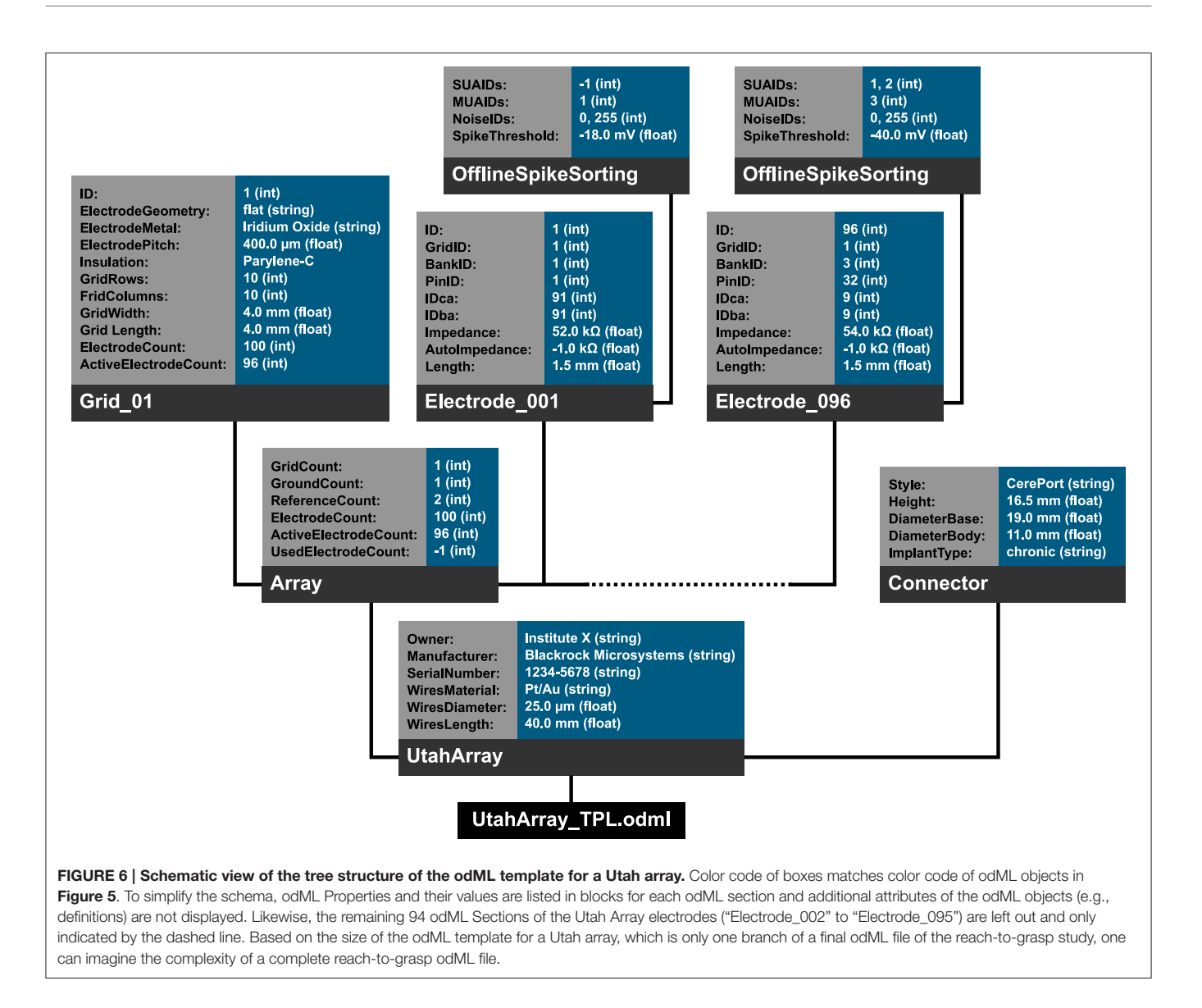

<span id="page-12-0"></span>for each electrode and grid are attached, each containing the same Properties, but with individual Values for that particular electrode. This design makes it possible to maintain the structure for other experiments where the number and arrangement of electrodes and grids might be different (guidelines ii and iv). The electrode IDs of a Utah array are numbered consecutively, independent of the number of grids. In order not to further increase the hierarchy depth, a Property "Grid\_ID" in each "Electrode\_XXX" Section identifies to which grid the electrode belongs to, instead of attaching the electrodes as (level-4-) Sections to its Grid and Array parent Sections (guideline i).

The example of the Utah array demonstrates the advantage of a meaningful naming scheme for Sections and Properties. To prevent ambiguity, any Section and Property name at the same level of the hierarchy must be unique. However, a given name can be reused at different hierarchy depths. This reuse can facilitate the readability of the structure and make its interpretation more intuitive. The "UtahArray" Section (**[Figure 6](#page-12-0)**) demonstrates a situation in which ambiguous Section and Property names are useful, and where they must be avoided. The Sections for the individual electrodes of the array are all on the same hierarchy level. For this reason, their names need to be unique which is guaranteed by including the electrode ID into the Section name (e.g., "Electrode\_001"). In contrast, the Property names of each individual electrode Section, such as "ID," "GridID," etc., can be reused. Similarly, the results of the offline spike-sorting can be stored in a (level-4-) Section "OfflineSpikeSorting" below each electrode Section. Using the identical name for this Section for each electrode is helpful, because its content identifies the same type of information. In the Supplementary Material, we show for the odML framework hands-on how one can make use of recurring Section or Property names to quickly extract metadata from large and complex hierarchies.

#### 4.4. Metadata Strategy: Workflow

For most experiments it is unavoidable that metadata are distributed across various files and formats (**[Figure 1](#page-3-0)** and **[Table 2](#page-5-1)**). To combine them into one or multiple file(s) of one standard format, one not only needs to generate a meaningful structure for organizing the metadata of the experiment, but also to write routines that load and integrate metadata into the corresponding file(s). For reasons of clarity and comprehensibility we argue to separate these processes. **[Figure 7](#page-13-0)** illustrates and summarizes the corresponding workflow for the example experiment using the odML library.

As a first step, it is best to write a template in order to develop and maintain the structure of the files of a comprehensive metadata collection. In the odML metadata model, a template is defined as an "empty" odML file in which the user determined the structure and attributes of Sections and Properties to organize the metadata, but filled it with dummy Values. To create an odML template one can use (i) the odML Editor, a graphical user interface that is part of the odML Python library (see supplement), (ii) a custom-written program based on the odML library (**[Figure 8](#page-14-0)**), or (iii) a spread-sheet software (see **[Figure 9](#page-15-1)**), e.g., Excel (Microsoft Corporation). Especially for large and complex structures, (ii) or (iii) are the more flexible approaches to generate a template. For (iii) we developed the odML-tables package<sup>[3](#page-13-1)</sup> which provides a framework to convert between odML and spreadsheets saved in the Excel or CSV format. To simplify editing templates it is advisable to create multiple smaller templates (e.g., into the top-level Sections). These parts can then be handled independently and are later easily merged back into the final structure. This approach facilitates the development and editing even of large odML structures. The top of **[Figure 7](#page-13-0)** illustrates how three templates of the example experiment (Project\_Temp, UtahArray\_Temp, and Subject\_Temp) representing the three possible template formats (i-iii) are merged into one large "empty" odML file via the Python odML library.

Once a template is created, as a second step, the user has to write or reuse a set of routines which compile metadata from the various sources and integrate them into a copy of the template and save them as files of the comprehensive metadata collection (see **[Figure 7](#page-13-0)**, left part). Although, it would be desirable if the complete workflow of loading and integrating metadata into one or multiple file(s) of a comprehensive metadata collection would be automatized, in most experiments it cannot be avoided that some metadata need to be entered by hand (see Section [2\)](#page-2-0). Importantly, we here avoid direct manual modification of

<span id="page-13-1"></span><sup>3</sup><https://github.com/INM-6/python-odmltables>

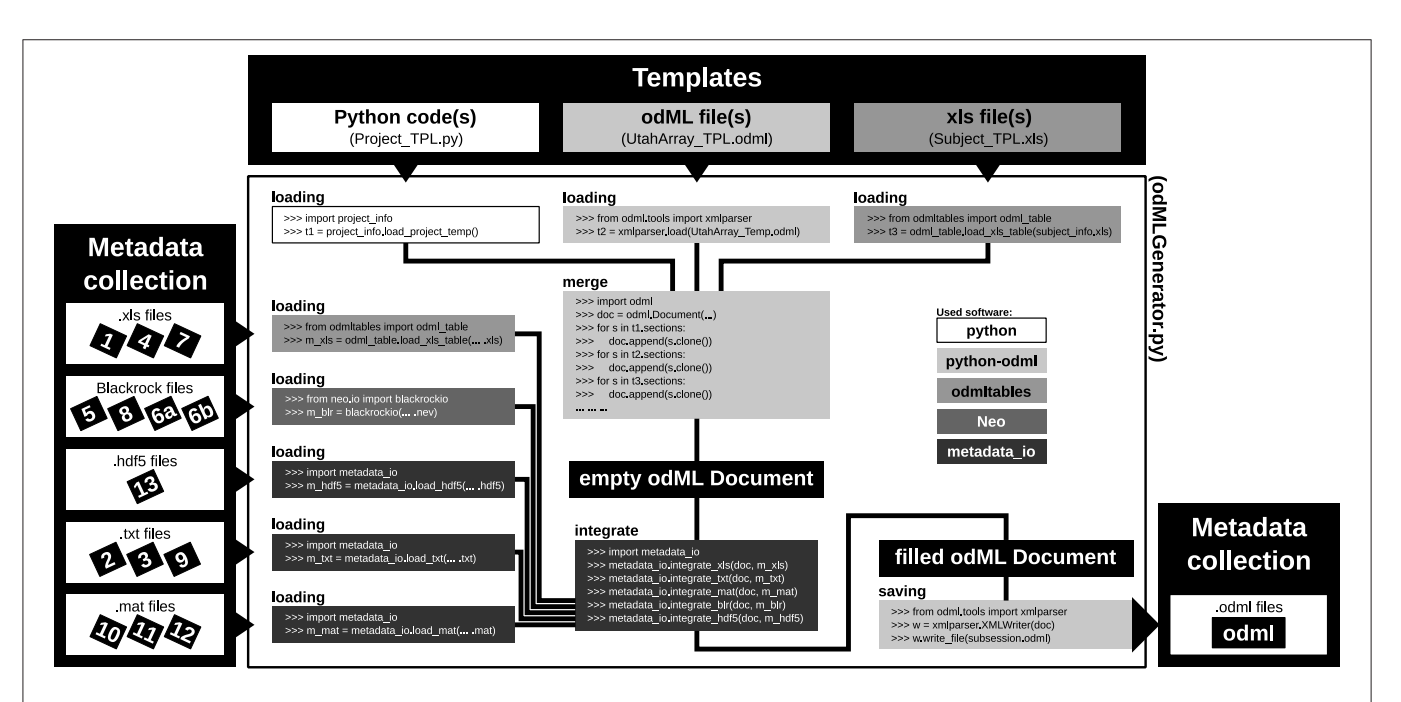

<span id="page-13-0"></span>FIGURE 7 | Schematic workflow for generating odML files in the reach-to-grasp experiment. The Templates box (top): illustrates three out of six template parts which are used to build the complete, but (mostly) empty odML Document combining metadata of one recording session in the experiment. The three possible template formats (script, odML file, and spreadsheet) are indicated within the gray shaded boxes (left to right, respectively). The Metadata collection box (left) illustrates all metadata sources of a recording session (black labeled small boxes) ordered according to file formats (white boxes). Labels of metadata sources are listed in [Table 2](#page-5-1). The central large white box shows the workflow of the odML generator routine (odMLGenerator.py). Code snippets used at the different steps of this workflow are illustrated in the smaller gray scaled boxes whose colors represent the software used for the code (see legend right of center). The black colored boxes indicate files or file stages. The workflow consists of 5 steps: (i) loading all template parts, (ii) merging all template parts into one empty odML Document, (iii) loading all metadata sources of a session, partially with custom-made routines (metadata\_io), (iv) integrating all metadata sources into the empty odML Document using custom-made routines (metadata\_io), and (v) saving the filled odML Document as odML file of the corresponding recording session. The Metadata collection box (right) illustrates the reduction of all metadata sources of one recording session to one metadata source (odML file).

```
1 import odml
\mathfrak{D}\overline{3}# generate an odML Value
   odml_value_1a = odml.Value(data='Macaca mulatta',
\overline{4}5
                                dtype=odml.DType.string)
6
\overline{7}# generate an odML Property containing the generated odML Value
8
   odml_property_1a = odml. Property (name='Species',
\overline{Q}value=odml_value_1a,
                                      definition='Binomial species name (genus,'
10
11' species within genus)')
1213
   # generate another odML Value
14 odml_value_1b = odml. Value (data=4.9,
15
                                dtype=odml.DType.float,
16
                                unit='kg')17
18
   # generate an odML Property containing the generated odML Value
   odml_property_1b = odml. Property (name='Weight',
1920
                                      value=odml_value_1b,
21definition='Body weight of the subject.')
22
23
24
   # generate an odML Section
25 odml_section_1 = odml. Section (name='Subject',
26
                                   type='subject',
27
                                   definition='Information on the investigated'
28
                                               ' experimental subject (animal or'
29
                                               ' person)')
30
31
   # group the two generated odML Properties into generated odML Section
32
  odml_section_1.append(odml_property_1a)
   odml_section_1.append(odml_property_1b)
33
34
35
   # generate another odML Section containing another Property-Value pair
36
   odml_value_2 = odml.Value(data='2011-09-30',37
                               dtype=odml.DType.date)
38
39
  odml_property_2 = odml. Property (name='Date',
40
                                     value=odml_value_2,
41
                                     definition='Date of the surgery')
42
43
   odml\_section_2 = odml.Section (name='ArrayImplant',type='subject/preparation',
4445
                                   definition='Information on the array implant'
46
                                               ' performed on subject')
47
48
   odml_section_2.append(odml_property_2)
49
50 # group second odML Section as subsection into the first odML Section
51 | odml\_section_1. append (odml\_section_2)
52
53
   # generate an odML Document
   odml_document = odml.Document (author='Bob')54
55
56
   # group first odML Section with all children into generated odML Document
57
  odml_document.append(odml_section_1)
58
59 # save the odML Document as odML file
60
   save_to = 'subject_information.odml'61 | odml.tools.xmlparser.XMLWriter(odml_document).write_file(save_to)
```
<span id="page-14-0"></span>FIGURE 8 | Python code to create an odML file. Python code to create the Subject\_Demo.odml which is schematically shown in [Figure 5](#page-11-0).

the comprehensive metadata files. Instead, the final metadata collection is always created from a separate file containing manually entered metadata. This approach has the advantage that, if at one point the structure needs to be changed, these manual entries will remain intact. Practically, manual metadata entries are collected into a source file that is in a machine-readable format, such as text files, CSV format, Excel, HDF5<sup>[4](#page-15-2)</sup>, JSON<sup>[5](#page-15-3)</sup>, or directly in the format of the chosen metadata management software (e.g., odML), and use the corresponding libraries for file access to load and integrate them into the file(s) of the comprehensive metadata collection. In the example experiment we stored manual metadata in spreadsheets that are accessible by the odML-tables package. In the special case that these manual metadata entries are constant across the collection (e.g., project information, cf. **[Table 2](#page-5-1)**), one can even reduce the number of metadata sources by entering the corresponding metadata directly into the templates (e.g., Project\_Temp in **[Figure 7](#page-13-0)**). This avoids unnecessary clutter in the later compilation of metadata and facilitates consistency across odML files. Metadata that are not constant across odML files should be preferably stored in source files that adhere to standard file formats which can be loaded via generic routines. For this reason, all spreadsheet source files in the presented experiment were designed to be compatible with the odML-tables package (see Subject\_Temp in **[Figure 7](#page-13-0)** and as example in **[Figure 9](#page-15-1)**). Furthermore, the files generated by the Blackrock data acquisition system as well as the results of the LFP quality assessment are loadable via the file interfaces of the Neo Python library [\(Garcia et al., 2014\)](#page-19-15) which provides standardized access to electrophysiological data. Nevertheless, for the example experiment it was still necessary to write also custom loading and integration routines from scratch to cover all metadata from the various sources (e.g., .hdf5

<span id="page-15-3"></span><span id="page-15-2"></span><sup>4</sup><https://www.hdfgroup.org> <sup>5</sup><http://www.json.org>

and .mat files for results of the various preprocessing steps in **[Figure 7](#page-13-0)**).

In summary, this two stage workflow of first generating templates, and then filling them from multiple source files guarantees flexibility and consistency of the metadata collection over time. In particular, in a situation where the structure needs to be changed at a later time (e.g., if new metadata sources need to be integrated) one only needs to adapt or extend the template as well as the code that fills the template with metadata in order to generate a consistent, updated metadata collection from scratch. If the metadata management can be planned in advance, one should attempt to optimize the corresponding workflow in the following aspects:

- Use existing templates (e.g., the Utah array odML template) to increase consistency with other experimental studies.
- Keep the number of metadata sources at a minimum.
- Avoid hidden knowledge in the form of handwritten notes or implicit knowledge of the experimenter by transferring such information into a machine-readable format (e.g., standardized Excel sheets compatible with odML-tables) early on.
- Automatize the saving of metadata as much as possible.

# <span id="page-15-0"></span>5. DISCUSSION

We have outlined how to structure, collect and distribute metadata of electrophysiological experiments. In particular, we demonstrated the importance of comprehensible metadata collections (i) to facilitate enrichment of data with additional information, including post-processing steps, (ii) to gain accessibility to the metadata by pooling information from various sources, (iii) to allow for a simple and well-defined selection of data based on metadata information using standard query mechanisms, (iv) to create textual and graphical representations

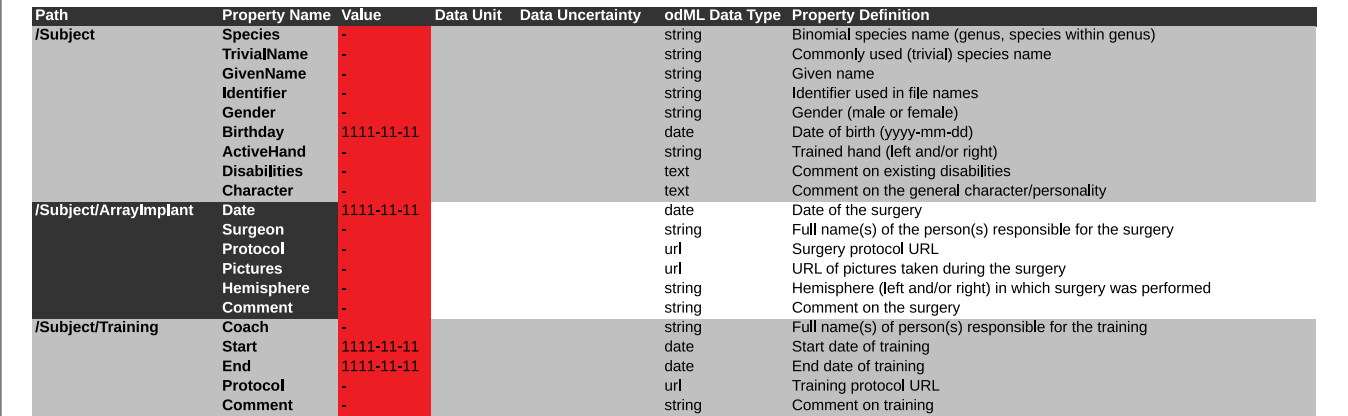

<span id="page-15-1"></span>FIGURE 9 | Screen shot of a spreadsheet that can be automatically transferred to a corresponding odML template. This example is generated from the template of the Subject branch (Subject\_TPL). The .xls file representation is used to fill the template part with the corresponding metadata of the reach-to-grasp experiment (compare to [Figure 5](#page-11-0)). Default values which should be manually changed to actual metadata are marked in red. To be able to directly use such a .xls file as template and later directly translate it to the odML format one should at least include the Section Definition as additional column [e.g., for "Path: /Subject" add "Section Definition: Information on the investigated experimental subject (animal or person)"].

of sets of related metadata in a fast manner in order to screen data across the experiment, and (v) to formalize communication in collaborations by means of metadata queries. We illustrated how to practically create a metadata collection from data using the odML framework as example, and how to utilize existing metadata collections in the context of the five use cases.

In light of the increasing volume of data generated in complex experiments, neuroscientists, in particular in the field of electrophysiology, are facing the need to improve the workflows of the daily scientific life [\(Denker and Grün, in press\)](#page-19-16). In this context, the aspects of handling metadata for electrophysiological experiments described above should be considered as part of such workflows. We conducted a survey among members of the electrophysiology and modeling community ( $N = 52$ ) in 2011 to better understand how scientists think about the current status of their workflow, which aspects of their work could be improved, and to what extent these researchers would embrace efforts to improve workflows. In **[Figure 10](#page-16-0)** we show a selection of survey

<span id="page-16-0"></span>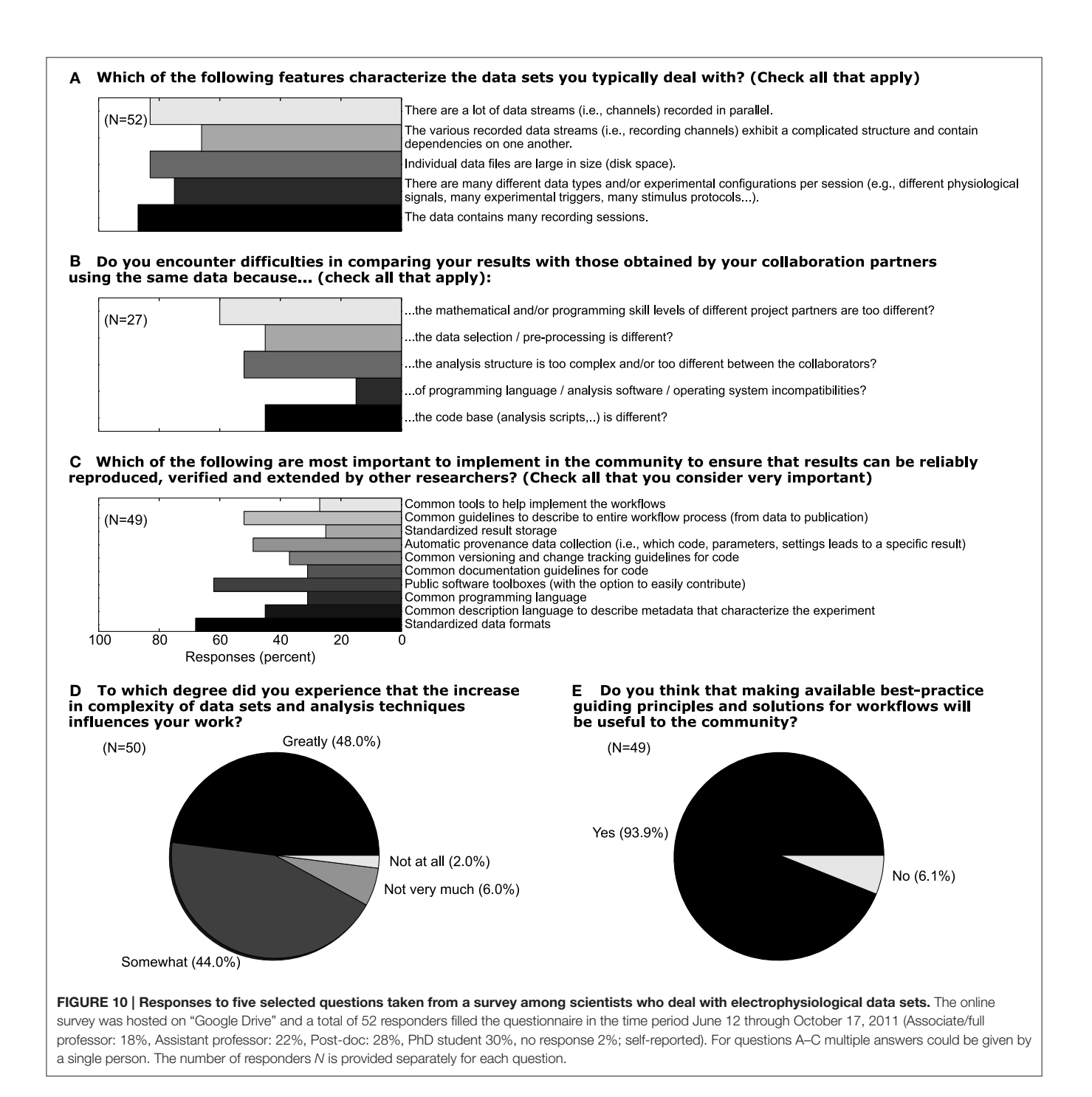

responses that are closely related to the role of metadata in setting up such workflows. 48% of responders reported that the increased complexity of data sets greatly influences their work (question D). When asked about which features characterize their data, it is obvious that multiple factors of complexity come into play, including the number of sessions, data size, dependencies between different data records (question A). In total, 93% believed that making available best-practice guidelines and workflow solutions would be beneficial for the community (question E). Handling metadata in the odML framework represents one option in designing best-practice for building such a workflow (question C). In fact, 46% of responders believed that a common description of metadata would be required to achieve that scientific work can be reproduced, verified and extended by other researchers. At present, 44% of researchers stated also that they find it difficult to compare their results to those obtained by other researchers working on the same or similar data due to differences in preprocessing steps and data selection (question B; cf., use case 5). The results of the full survey can be found under [http://www.csn.fz-juelich.de/survey.](http://www.csn.fz-juelich.de/survey)

While the storage of metadata to improve the overall experimental and analysis workflow is technically feasible, it cannot solve the intrinsic problem of identifying the metadata in an experiment, collecting the individual metadata, and pooling them in an automatic way. All of these steps are not trivial and are time-consuming by nature, in particular when organizing metadata for a particular experiment for the first time. Currently, no funding is granted for such tasks, and software tools that support the automated generation and usage of metadata are largely missing. Therefore, rightly the question may arise whether it is truly worth the effort. Through the illustration of use cases, we hope to have convinced the reader that indeed numerous advantages are associated with a well-maintained metadata collection that accompanies the data. For the individual researcher these can possibly be best summarized by the ease of organizing, searching and selecting datasets based on the metadata information. Even more advantages are gained for collaborative work. First, an easily accessible central source for metadata information ensures that all researchers access the exact same information. This is particularly important if metadata are difficult to access from the source files, hand-written notebooks or via a specialized program code, or if the metadata need to be collected from different locations. Second, the communication between collaborators becomes more precise by the strict use of defined property-value pairs, lowering the probability for unintended confusion. Last but not least, once the metadata collection structure, content and method of creation are defined by the experimenter, metadata entry and compilation will in general run very smoothly, be less error prone, and will even save time in comparison to traditional methods. Thus, we believe that there are a number of significant advantages that justify the initial investment of including automated metadata handling as part of the workflow of an electrophysiological experiment. The survey results presented above reveal that these advantages are also increasingly recognized by the community. Furthermore, as scientists we have the obligation to properly document our scientific work in a clear fashion that enables the highest degree of

reproducibility. Reproducibility becomes increasingly recognized by publishers and funding agencies [\(Morrison, 2014;](#page-20-10) Candela et al., [2015;](#page-19-17) [Open Science Collaboration, 2015;](#page-20-8) [Pulverer, 2015\)](#page-20-11), such that appropriate resources of time and man-power allocated to produce more sophisticated data management will become a necessity. It is thus not only important to gain experience in how to document data properly, but also to produce better tools that reduce the time investment required for these steps.

As a result of our experience with complex analysis of experiments in systems neuroscience as reported in this paper, one of our recommendations is to record as much information about the experiment as possible. This may seem in contrast to efforts specifying minimal information guidelines in the life sciences (MIBBI; [Taylor et al., 2008,](#page-20-12) MINI; [Gibson et al., 2009\)](#page-19-18). However, those initiatives target the use case where data are uploaded to a public database, and their goal is to achieve a balance of information detail such that the minimally sufficient information is provided to make the data potentially useful for the community. They are not meant as guidelines for procedures in the laboratory. To ensure reproducibility of the primary analysis, but also in the interest of future re-use of the data, we argue that it is highly desirable to store all potentially relevant information about an experiment.

We have exemplified the practical issues of metadata management using the odML metadata framework as one particular method. Similar results could be obtained using other formats. RDF<sup>[6](#page-17-0)</sup> is a powerful standard approach specifically designed for semantic annotation of data. Many libraries and tools are available for this format, and in combination with ontologies it is highly suitable for standardization. However, efficiently utilizing this format requires elaborate technology that is not easy to use. Simpler formats like  $\text{JSON}^7$  $\text{JSON}^7$  or  $\text{YAML}^8$  $\text{YAML}^8$  are in many respects similar to the XML schema used for odML, and we would expect that they have been used in individual labs to realize approaches similar to the one presented here. We are, however, not aware of specific tools available for the collection of metadata that use these formats. In addition, none of these alternative formats provide specific support for storing measured quantities as odML does. Using a combination of XML and HDF5[9](#page-17-3) has been proposed to define a format for scientific data [\(Millard et al., 2011\)](#page-20-13), which could in principle be used for metadata collection. However, requiring extensive schema definitions it is much less flexible and lightweight than odML. Solutions for the management of scientific workflows, like Taverna<sup>[10](#page-17-4)</sup>, Kepler<sup>[11](#page-17-5)</sup>, VisTrails<sup>[12](#page-17-6)</sup>, KNIME<sup>[13](#page-17-7)</sup>, Wings<sup>[14](#page-17-8)</sup> [\(Badia et al.,](#page-19-19) [2015\)](#page-19-19), are targeted toward standardized and reproducible data processing workflows. We are focusing here on the management of experimental metadata, and a consideration of data processing would go beyond this scope. Workflow management systems

<span id="page-17-0"></span><sup>6</sup><https://www.w3.org/RDF/>

<span id="page-17-1"></span><sup>7</sup><http://www.json.org/>

<span id="page-17-2"></span><sup>8</sup><http://yaml.org/>

<span id="page-17-4"></span><span id="page-17-3"></span><sup>9</sup><https://www.hdfgroup.org/HDF5/> <sup>10</sup><http://www.taverna.org.uk/>

<span id="page-17-5"></span><sup>11</sup><https://kepler-project.org/>

<span id="page-17-6"></span> $^{12}\mathrm{http://www.vistrals.org/}$ 

<span id="page-17-7"></span><sup>13</sup><https://www.knime.org/knime/>

<span id="page-17-8"></span><sup>14</sup><http://www.wings-workflows.org/>

could be utilized for managing metadata, but their suitability for the collection of metadata during the experiment seems limited. Nevertheless, the approach we have described here must ultimately be combined with such systems, as the development of automated workflows depends critically on the availability of a metadata collection. Likewise, our approach is suitable for combination with provenance tracking solutions like Sumatra [\(Davison et al., 2014\)](#page-19-20).

Indeed, while we believe that using a metadata framework, such as odML, represents an important step toward better data and metadata management, it is also clear that this approach has a number of potential improvements. A natural step would be for odML to become an intrinsic file format for the commercially available data acquisition systems, such that their metadata are instantly available for inclusion in the user's hierarchical tree. In this context, the odML format so far has been adopted in the connectome file format<sup>[15](#page-18-0)</sup>, the Relacs data acquisition and stimulation software<sup>[16](#page-18-1)</sup>, and the EEGBase database for EEG/ERP data $^{17}$  $^{17}$  $^{17}$ .

Likewise, the availability of interfaces for easy odML export in popular experiment control suites, vendor-specific hardware or generic software, such as LabVIEW, would greatly speed up the metadata generation. In addition, a repository for popular terminologies and hardware devices has been initiated by the German Neuroinformatics Node<sup>[18](#page-18-3)</sup>, which is open for any extensions by the community. More importantly, in conditions where the details of recording or post-processing steps may change over time, it is essential to keep track also of the versions of the code that generated a certain post-processing result, including the corresponding libraries used by the code and installed on the computer executing the code. Popular solutions to version control (e.g., git) or provenance tracking (e.g., Sumatra; [Davison et al., 2014\)](#page-19-20) offer mechanisms to keep track of this information. However, it is up to the user to make sure that information about the correct version numbers or hash values provided by these systems are saved to the file containing the metadata collection to guarantee that metadata can be linked to its provenance trail. The more direct integration of support for metadata recording into the various tools performing the postprocessing would allow to automatize this process, leading to a more robust metadata collection, paired with enhanced usability.

A perhaps more challenging problem is devising mechanisms that link the metadata to the actual data objects they refer or relate to. This issue becomes particularly clear in the context of the Neo library [\(Garcia et al., 2014\)](#page-19-15), which is an open-source Python package that provides data objects for storing electrophysiological data, along with file input/output for common file formats. The Neo library could be used to read a particular spike train that relates to a certain unit ID in the recording, while the corresponding odML file contains for each unit ID the information about the assigned unit type (SUA, MUA, or noise) and the signal-to-noise ratio (SNR) obtained by the spike sorting preprocessing step. A common task would now be to link these two pieces of information in a generic way. Currently, it is up to the user to manually extract the SNR of each neuron ID from the metadata, and then annotate the spike train data with this particular piece of metadata. This is a procedure that is time-consuming, and again may be performed differently by partners in a collaboration causing incoherence in the workflow. Recently, the NWB format [\(Teeters et al., 2015\)](#page-20-14) was proposed as a file format to store electrophysiological data with a detailed, use-case specific data and metadata organization. In contrast, the NIX file format<sup>[19](#page-18-4)</sup> [\(Stoewer et al., 2014\)](#page-20-15) was proposed as a more general solution to link data and metadata already on the file level. In this approach metadata are organized hierarchically as in odML, but can be linked to the respective data stored in the same file. This enables relating data and metadata meaningfully to facilitate and automate data retrieval and analysis.

Finally, convenient manual metadata entry is an important requirement for collecting metadata of an experiment. In the case of odML, while the existing editor enables researchers to fill in odML files, a number of convenience features would not only reduce the amount of time required to collect the information, but could also provide further incentives to store metadata in the odML format. An example for the former could be an editor support for templates such that new files with default values may be created quickly, while an example for the latter could be to provide more flexible ways to display metadata in the editor. The odML-tables library, which can transform the hierarchical structure of an odML file to an editable flat table in the Excel or CSV format, is one current attempt to solve these issues in the odML framework. The conversion of odML to commonly known spreadsheets increases the accessibility of odML for collaborators with little programming knowledge. Another particularly notable project aimed to improve the manual entries of metadata during an experiment is the odML mobile app [\(Le Franc et al., 2014\)](#page-19-21) that runs on mobile devices that are easy to carry around in a lab situation.

The odML framework by itself is of a general nature and can easily be used in other domains of neuroscience than electrophysiology, or even other fields of science. An obvious use case would be to store metadata of neuroscientific simulation experiments. As we witness a similar increase in the complexity of in silico data, providing adequate metadata records to describe these data gains importance. However, datasets emerging from simulations differ in the composition of their metadata in terms of the more advanced technical descriptions required to capture the mathematical details of the employed models (e.g., descriptions using NeuroML; Gleeson et al., [2010;](#page-19-10) [Crook et al., 2012\)](#page-19-11), and by the fact that simulations are often described on a procedural rather than a declarative level (e.g., descriptions based on PyNN; [Davison et al., 2008\)](#page-19-22). How these can be best linked to more generic standards for metadata capture and representation, and what level of description of metadata is adequate in this scenario, remains a matter of investigation supported by use-cases, as performed here for experimental data. A common storage mechanism for

<span id="page-18-0"></span><sup>15</sup><https://www.nitrc.org/projects/cff/>

<span id="page-18-1"></span><sup>16</sup><http://www.relacs.net/>

<span id="page-18-2"></span><sup>17</sup><https://eegdatabase.kiv.zcu.cz/>

<span id="page-18-3"></span><sup>18</sup><http://portal.g-node.org/odml/terminologies/v1.0/terminologies.xml>

<span id="page-18-4"></span><sup>19</sup><http://www.g-node.org/nix>

metadata of experimental and simulated data would simplify their comparison, a task that is bound to become increasingly important for the future of Computational Neuroscience. Using a well-defined, machine-readable format for metadata brings the potential for integration of the information across heterogeneous datasets, for example in larger databases or data repositories.

In summary, the complexity of current electrophysiological experiments forces the scientific community to reorganize their workflow of data handling, including metadata management, to ensure reproducibility in research [\(Stodden et al., 2014\)](#page-20-16). Readily available tools to support metadata management, such as odML, are a vital component in constructing such workflows. It is our responsibility to propagate and incorporate these tools into our daily routines in order to improve workflows through the principle of co-design between scientists and software engineers.

#### AUTHOR CONTRIBUTIONS

LZ, MD, and SG designed the research. LZ, TB, and AR performed the research. LZ, MD, JG, FJ, ASo, ASt, and

#### **REFERENCES**

- <span id="page-19-12"></span>Baca, M. (2008). Introduction to Metadata, Vol. 3.0, Online Edn. Los Angeles, CA: Getty Publications.
- <span id="page-19-19"></span>Badia, R., Davison, A., Denker, M., Giesler, A., Gosh, S., Goble, C., et al. (2015). INCF Program on Standards for data sharing: new perspectives on workflows and data management for the analysis of electrophysiological data. Technical Report International Neuroinformatics Coordination Facility (INCF). Available online at:<https://www.incf.org/about-us/history/incf-scientific-workshops>
- <span id="page-19-2"></span>Berenyi, A., Somogyvari, Z., Nagy, A. J., Roux, L., Long, J. D., Fujisawa, S., et al. (2013). Large-scale, high-density (up to 512 channels) recording of local circuits in behaving animals. J. Neurophysiol. 111, 1132–1149. doi: 10.1152/jn.00785.2013
- <span id="page-19-17"></span>Candela, L., Castelli, D., Manghi, P., and Tani, A. (2015). Data journals: a survey. J. Assoc. Inform. Sci. Technol. 66, 1747–1762. doi: 10.1002/asi.23358
- <span id="page-19-11"></span>Crook, S. M., Bednar, J. A., Berger, S., Cannon, R., Davison, A. P., Djurfeldt, M., et al. (2012). Creating, documenting and sharing network models. Network 23, 131–149. doi: 10.3109/0954898X.2012.722743
- <span id="page-19-22"></span>Davison, A. P., Brüderle, D., Eppler, J., Kremkow, J., Muller, E., Pecevski, D., et al. (2008). PyNN: a common interface for neuronal network simulators. Front. Neuroinform. 2:11. doi: 10.3389/neuro.11.011.2008
- <span id="page-19-20"></span>Davison, A. P., Mattioni M., Samarkanov D., and Telenczuk B. (2014). "Sumatra: a ´ toolkit for reproducible research," in Implementing Reproducible Research, eds V. Stodden, F. Leisch, and R. D. Peng (Boca Raton, FL: Chapman & Hall/CRC), 57–79.
- <span id="page-19-0"></span>Deisseroth, K., and Schnitzer, M. J. (2013). Engineering approaches to illuminating brain structure and dynamics. Neuron 80, 568–577. doi: 10.1016/j.neuron.2013.10.032
- <span id="page-19-16"></span>Denker, M., and Grün, S. (in press). "Designing workflows for the reproducible analysis of electrophysiological data," in Brain Inspired Computing, eds K. Amunts, L. Grandinetti, T. Lippert, and N. Petkov (Cham; Heidelberg; New York, NY; Dordrecht; London: Springer), Lecture Notes in Computer Science.
- <span id="page-19-15"></span>Garcia, S., Guarino, D., Jaillet, F., Jennings, T., Pröpper, R., Rautenberg, P. L., et al. (2014). Neo: an object model for handling electrophysiology data in multiple formats. Front. Neuroinform. 8:10. doi: 10.3389/fninf.2014. 00010
- <span id="page-19-5"></span>Geisler, W. S. (2008). Visual perception and the statistical properties of natural scenes. Annu. Rev. Psychol. 59, 167–192. doi: 10.1146/annurev. psych.58.110405.085632

TW contributed to unpublished software tools. All authors participated in writing the paper.

#### ACKNOWLEDGMENTS

We commemorate Paul Chorley and thank him for his valuable input during the development of the metadata structures and templates. We thank Benjamin Weyers and Christian Kellner for valuable discussions. This work was partly supported by Helmholtz Portfolio Supercomputing and Modeling for the Human Brain (SMHB), Human Brain Project (HBP, EU Grant 604102), German Neuroinformatics Node (G-Node, BMBF Grant 01GQ1302), BrainScaleS (EU Grant 269912), and DFG SPP Priority Program 1665 (GR 1753/4-1 and DE 2175/1-1). ANR-GRASP, CNRS, and Riken-CNRS Research Agreement.

#### SUPPLEMENTARY MATERIAL

The Supplementary Material for this article can be found [online at: http://journal.frontiersin.org/article/10.3389/fninf.](http://journal.frontiersin.org/article/10.3389/fninf.2016.00026) 2016.00026

- <span id="page-19-18"></span>Gibson, F., Overton, P., Smulders, T., Schultz, S., Eglen, S., Ingram, C., et al. (2009). Minimum Information about a Neuroscience Investigation (MINI): Electrophysiology. Available online at: [http://precedings.nature.com/](http://precedings.nature.com/documents/1720) [documents/1720](http://precedings.nature.com/documents/1720) (Nature Precedings).
- <span id="page-19-10"></span>Gleeson, P., Crook, S., Cannon, R. C., Hines, M. L., Billings, G. O., Farinella, M., et al. (2010). NeuroML: a language for describing data driven models of neurons and networks with a high degree of biological detail. PLoS Comput. Biol. 6:e1000815. doi: 10.1371/journal.pcbi.1000815
- <span id="page-19-8"></span>Grewe, J., Wachtler, T., and Benda, J. (2011). A bottom-up approach to data annotation in neurophysiology. Front. Neuroinform. 5:16. doi: 10.3389/ fninf.2011.00016
- <span id="page-19-7"></span>Hines, W. C., Su, Y., Kuhn, I., Polyak, K., and Bissell, M. J. (2014). Sorting out the FACS: a devil in the details. Cell Rep. 6, 779–781. doi: 10.1016/j.cel rep.2014.02.021
- <span id="page-19-9"></span>Hucka, M., Finney, A., Sauro, H. M., Bolouri, H., Doyle, J. C., Kitano, H., et al. (2003). The systems biology markup language (SBML): a medium for representation and exchange of biochemical network models. Bioinformatics 19, 524–531. doi: 10.1093/bioinformatics/btg015
- <span id="page-19-6"></span>Laine, C. (2007). Reproducible research: moving toward research the public can really trust. Ann. Intern. Med. 146, 450. doi: 10.7326/0003-4819-146-6- 200703200-00154
- <span id="page-19-21"></span>Le Franc, Y., Gonzalez, D., Mylyanyk, I., Grewe, J., Jezek, P., Mouček, R., et al. (2014). Mobile metadata: bringing neuroinformatics tools to the bench. Front. Neuroinform. 8:53. doi: 10.3389/conf.fninf.2014.18.00053
- <span id="page-19-3"></span>Lewis, C., Bosman, C., and Fries, P. (2015). Recording of brain activity across spatial scales. Curr. Opin. Neurobiol. 32, 68–77. doi: 10.1016/j.conb. 2014.12.007
- <span id="page-19-4"></span>Lisman, J. (2015). The challenge of understanding the brain: where we stand in 2015. Neuron 86, 864–882. doi: 10.1016/j.neuron.2015.03.032
- <span id="page-19-1"></span>Maldonado, P., Babul, C., Singer, W., Rodriguez, E., Berger, D., and Grün, S. (2008). Synchronization of neuronal responses in primary visual cortex of monkeys viewing natural images. J. Neurophysiol. 100, 1523–1532. doi: 10.1152/jn.00076.2008
- <span id="page-19-13"></span>Merriam-Webster (2016). Merriam-Webster Online Dictionary. Available online at:<http://www.merriam-webster.com/dictionary/metadata> (Retrieved July 6, 2016).
- <span id="page-19-14"></span>Milekovic, T., Truccolo, W., Grün, S., Riehle, A., and Brochier, T. (2015). Local field potentials in primate motor cortex encode grasp kinetic parameters. NeuroImage 114, 338–355. doi: 10.1016/j.neuroimage.2015.04.008
- <span id="page-20-13"></span>Millard, B. L., Niepel, M., Menden, M. P., Muhlich, J. L., and Sorger, P. K. (2011). Adaptive informatics for multi-factorial and high content biological data. Nat. Methods 8, 487–493. doi: 10.1038/nmeth.1600
- <span id="page-20-3"></span>Miyamoto, D., and Murayama, M. (2015). The fiber-optic imaging and manipulation of neural activity during animal behavior. Neurosci. Res. 103, 1–9. doi: 10.1016/j.neures.2015.09.004
- <span id="page-20-10"></span>Morrison, S. J. (2014). Time to do something about reproducibility. eLife 3:e03981. doi: 10.7554/eLife.03981
- <span id="page-20-0"></span>Nicolelis, M. A. L., and Ribeiro, S. (2002). Multielectrode recordings: the next steps. Curr. Opin. Neurobiol. 12, 602–606. doi: 10.1016/S0959-4388(02) 00374-4
- <span id="page-20-2"></span>Obien, M. E. J., Deligkaris, K., Bullmann, T., Bakkum, D. J., and Frey, U. (2014). Revealing neuronal function through microelectrode array recordings. Front. Neurosci. 8:423. doi: 10.3389/fnins.2014.00423
- <span id="page-20-8"></span>Open Science Collaboration (2015). Estimating the reproducibility of psychological science. Science 349:aac4716. doi: 10.1126/science.aac4716
- <span id="page-20-6"></span>Peng, R. D. (2011). Reproducible research in computational science. Science 334, 1226–1227. doi: 10.1126/science.1213847
- <span id="page-20-11"></span>Pulverer, B. (2015). Reproducibility blues. EMBO J. 34, 2721–2724. doi: 10.15252/ embj.201570090
- <span id="page-20-9"></span>Riehle, A., Wirtssohn, S., Grün, S., and Brochier, T. (2013). Mapping the spatiotemporal structure of motor cortical LFP and spiking activities during reachto-grasp movements. Front. Neural Circuits 7:48. doi: 10.3389/fncir.2013. 00048
- <span id="page-20-5"></span>Schwarz, D. A., Lebedev, M. A., Hanson, T. L., Dimitrov, D. F., Lehew, G., Meloy, J., et al. (2014). Chronic, wireless recordings of large-scale brain activity in freely moving rhesus monkeys. Nat. Methods 11, 670–676. doi: 10.1038/ nmeth.2936
- <span id="page-20-17"></span><span id="page-20-16"></span>Stodden, V., Leisch, F., and Peng, R. D. (eds.). (2014). Implementing Reproducible Research (Chapman & Hall/CRC The R Series). Boca Raton, FL: Chapman and Hall/CRC.
- <span id="page-20-15"></span>Stoewer, A., Kellner, C., Benda, J., Wachtler, T., and Grewe, J. (2014). File format and library for neuroscience data and metadata. Front. Neuroinform. 8:27. doi: 10.3389/conf.fninf.2014.18.00027
- <span id="page-20-12"></span>Taylor, C. F., Field, D., Sansone, S.-A., Aerts, J., Apweiler, R., Ashburner, M., et al. (2008). Promoting coherent minimum reporting guidelines for biological and biomedical investigations: the MIBBI project. Nat. Biotech. 8, 889–896. doi: 10.1038/nbt.1411
- <span id="page-20-14"></span>Teeters, J. L., Godfrey, K., Young, R., Dang, C., Friedsam, C., Wark, B., et al. (2008). Neurodata without borders: creating a common data format for neurophysiology. Neuron 4, 629–634. doi: 10.1016/j.neuron.2015.10.025
- <span id="page-20-7"></span>Tomasello, M., and Call, J. (2011). Methodological challenges in the study of primate cognition. Science 334, 1227–1228. doi: 10.1126/science.1213443
- <span id="page-20-4"></span>Vargas-Irwin, C. E., Shakhnarovich, G., Yadollahpour, P., Mislow, J. M. K., Black, M. J., and Donoghue, J. P. (2010). Decoding complete reach and grasp actions from local primary motor cortex populations. J. Neurosci. 30, 9659–9669. doi: 10.1523/JNEUROSCI.5443-09.2010
- <span id="page-20-1"></span>Verkhratsky, A., Krishtal, O. A., and Petersen, O. H. (2006). From Galvani to patch clamp: the development of electrophysiology. Pflugers Arch. 453, 233–247. doi: 10.1007/s00424-006-0169-z

**Conflict of Interest Statement:** The authors declare that the research was conducted in the absence of any commercial or financial relationships that could be construed as a potential conflict of interest.

Copyright © 2016 Zehl, Jaillet, Stoewer, Grewe, Sobolev, Wachtler, Brochier, Riehle, Denker and Grün. This is an open-access article distributed under the terms of the [Creative Commons Attribution License \(CC BY\).](http://creativecommons.org/licenses/by/4.0/) The use, distribution or reproduction in other forums is permitted, provided the original author(s) or licensor are credited and that the original publication in this journal is cited, in accordance with accepted academic practice. No use, distribution or reproduction is permitted which does not comply with these terms.

<span id="page-21-0"></span>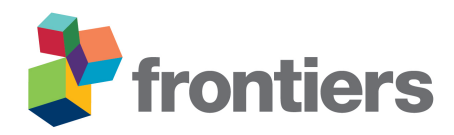

# *Supplementary Material***: Handling Metadata in a Neurophysiology Laboratory**

**Lyuba Zehl** <sup>∗</sup> **, Florent Jaillet, Adrian Stoewer, Jan Grewe, Andrey Sobolev, Thomas Wachtler, Thomas Brochier, Alexa Riehle, Michael Denker, and**

#### **Sonja Grün**

\*Correspondence: Lyuba Zehl l.zehl@fz-juelich.de

# <span id="page-21-1"></span>**1 A COMPLEX NEUROPHYSIOLOGICAL EXPERIMENT**

To analyze electrophysiological data and to relate the neuronal data to behavior the full details of the experiment, the experimental setup including the detailed signal flows need to be known. In the main text, we decided to put only a comprised description together with a figure of the setup Figure 1 and two complementary tables (Table 1 and Table 2). For the sake of completeness, we here give a more detailed description of the example experiment. The information given is organized according to the different phases of such an experiment and their relevance in respect to the metadata use cases outlined in the main text.

### **1.1 The task**

Three monkeys (*Macaca mulatta*; 2 females, L, T; 1 male, N) were trained to grasp an object using one of two different grip types (side grip, SG, or precision grip, PG) and to pull it against one of two possible loads requiring either a high (HF) or low (LF) pulling force. In each trial, instructions for the requested behavior were provided to the monkeys through two consecutive visual cues (C and GO) which were separated by a one second delay and generated by the illumination of specific combinations of 5 LEDs positioned above the object. Information about the design and the mechanical engineering of the apparatus (e.g. the system providing the visual cue) were collected into a project specific info spreadsheet by the experimenter (label 0 in Figure 1, and Table 2). The experimental trial scheme including all behavioral events, behavioral periods, and stimuli are illustrated at the bottom of Figure 1 and described in Table 1. The corresponding metadata, such as the timing of the trial events, the typical duration of each period as well as their definitions and convenient abbreviations, were also collected in the project specific info spreadsheet.

### **1.2 The pre-recording period**

When the monkey was fully trained in the task, a 100-electrode Utah array (Blackrock Microsystems, Salt Lake City, UT, USA) was surgically implanted in the motor cortex contralateral to the working hand. Details on the array (e.g. serial number, geometry, insulation, connector type) were collected in a Blackrock configuration spreadsheet by the experimenter (label 4 in Figure 1, and Table 2). Information about each electrode (e.g. ID, spatial location, impedance) was provided by the supplier (Blackrock Microsystems) in a non-machine-readable format, and therefore was transferred into an electrode configuration text file (label

2 in Figure 1 and [Table](#page-21-0) [2\)](#page-21-0). To be able to compare recordings across monkeys, a generalized order of the electrode IDs with respect to the individual anatomical placement of the array on the cortical surface was made by the experimenter and saved in a second array-specific text file (label 3 in Figure 1 and [Table](#page-21-0) [2\)](#page-21-0). All information about the training (e.g., duration, trainer, approach) and the surgery (e.g., pre-medication, surgeon, anesthesia) was collected in handwritten protocols. Later, key information about surgery and training (e.g., training duration, date of the surgery, implanted hemisphere) was extracted from these protocols and transferred, along with the links to the original files, into the subject or array specific info spreadsheet (label 1 in Figure 1 and [Table](#page-21-0) [2\)](#page-21-0). The subject or array specific info spreadsheet also included profile information for each monkey (e.g. birthday, species, name, working hand).

#### **1.3 The recording period**

The recording period lasted for at least half a year for each monkey. Recording sessions were performed on a daily basis, 5 days per week, and each lasted for about 2 hours. Within each recording day, data were recorded in 4 to 8 sessions, each saved in a set of 3 data files (.nev, .ns5/.ns6, and .ns2; labels 5, 6a, and 6b in Figure 1, and [Table](#page-21-0) [2\)](#page-21-0). Each session had a recording duration of about 15 min and was composed of 100 to 200 trials of a specified task condition. A task condition is defined by the order of the cue presentations (grip-cue first or force-cue first), the combination of 1, 2 or 4 trial types (PG/HF, PG/LF, SG/HF, SG/LF, HF/PG, HF/SG, LF/PG, LF/SG) and their sequence of presentation in the session (random or block design). The abbreviations and the respective numerical codes for the trial types and task conditions were again collected in the project specific info spreadsheet (label 0 in Figure 1, and [Table](#page-21-0) [2\)](#page-21-0).

The task condition was selected for each session by the experimenter depending on the mood and motivation of the monkey and the scientific question to be addressed. During some recording days, additional complementary experiments were performed, such as mapping the receptive fields (by passively moving (parts of) the limb or by tactile stimulation, see [Riehle et al.](#page-20-17) [2013\)](#page-20-17), or performing intra-cortical micro-stimulation. Thus, over the whole recording period, hundreds of data files were recorded. Information specific for each session (e.g. weekday, the chosen task condition, mood of the monkey) was first registered into a handwritten notebook and later transferred to the recording specific spreadsheets (label 7 in Figure 1, and [Table](#page-21-0) [2\)](#page-21-0).

#### **1.4 The recording procedure and main preprocessing steps**

The experimental setup (illustrated in Figure 1) was composed of two streams of signals: A) the recording and processing of neuronal signals (yellow arrows), B) the task control and recording of behavioral events (green and blue arrows).

The flow of the neuronal signals (stream A, yellow) started with cortical recordings with the Utah array. The signals from each active electrode were transmitted to a high density connector fixed to the skull. They were then processed by a headstage, attached directly to the connector, to improve the signal-to-noise ratio. The type of headstage was specified in the recording specific spreadsheet (label 7 in Figure 1 and [Table](#page-21-0) [2\)](#page-21-0) after each corresponding recording day. The signals were then transferred to the Front-End Amplifier to be amplified (gain factor: 5000), hardware-filtered (band-pass with cutoff frequencies 0.3 Hz and 7.5 kHz) and digitized (30 kHz). The hardware information about the Front-End Amplifier was entered into the Blackrock configuration spreadsheet (label 4 in Figure 1, and [Table](#page-21-0) [2\)](#page-21-0) at the beginning of the project. These processed 'raw' signals were transmitted to the Neural Signal Processor (NSP) via an optic fiber. The NSP was controlled by Central Suite (data acquisition software of Blackrock Microsystems) running under Windows on the data acquisition PC. Within the NSP the signals were further processed and saved to disk

into two output streams: (i) a direct output stream which was saved as .ns6 file (monkey N) or .ns5 (monkey L and T) depending on the version of Central Suite (for both see label 6a in Figure 1 and [Table](#page-21-0) [2\)](#page-21-0), and (ii) a downsampled (1 kHz) and digitally low-pass filtered (cutoff frequency 250 Hz) output stream designed to capture the LFP which was saved as .ns2 file (label 6b in Figure 1, and [Table](#page-21-0) [2\)](#page-21-0). Information about how the signals were processed and saved was distributed over several source files. Before the recording period of each monkey, the hardware properties of the NSP and general information about Central Suite and the data acquisition PC were entered into the Blackrock configuration spreadsheet (label 4). The hardware settings of the NSP defined by Central Suite were, however, saved in the recording specific spreadsheet (label 7 in Figure 1 and [Table](#page-21-0) [2\)](#page-21-0) and in the data files (label 5, 6a, and 6b Figure 1 and [Table](#page-21-0) [2\)](#page-21-0).

In parallel to the continuously sampled neuronal signals, a high-resolution (30kHz) high-pass filtered signal stream (at 500Hz in monkey T and L, and 250Hz in monkey N) was used to identify and save spiking activities online. For this, a user-defined threshold on each recording channel was set via the spike sorting module of Central Suite for each session to extract potential spike shapes (waveforms). However, these thresholds were not modified during a session. The waveforms were saved in the .nev file (label 5 in Figure 1 and [Table](#page-21-0) [2\)](#page-21-0), together with their respective time stamps. The size of the extracted time window for the waveforms (1.6 ms in monkey T and L, and 1.3 ms in monkey N) was set for the complete recording period of each monkey and therefore saved in the Blackrock configuration spreadsheet (label 4 in Figure 1 and [Table](#page-21-0) [2\)](#page-21-0).

The actual sorting of the extracted waveforms into single unit (SUA) or multi unit activities (MUA) was performed as a semi-automatic preprocessing step via the Plexon offline Spike Sorter (Plexon Inc, Dallas, Texas, USA; version 3.3). The sorting results were saved in an additional .nev file by Plexon (label 8 in Figure 1 and [Table](#page-21-0) [2\)](#page-21-0). The assignment of unit IDs to noise, SUA and MUA was defined in a hand written spike sorting specific text file (label 9 in Figure 1 and [Table](#page-21-0) [2\)](#page-21-0). To assess the quality of the identified units, a characterization of their waveforms (e.g., amplitude, width, signal-to-noise ratio) was performed using a custom MATLAB program that stored the results in a .mat file (label 10 in Figure 1 and [Table](#page-21-0) [2\)](#page-21-0).

The behavioral signals (stream B, green and blue) were monitored and controlled in real-time by LabVIEW (software of the National Instruments Corporation, Austin, Texas, USA) which ran on a second PC. In parallel, the behavioral events (digitized by an Analog-to-Digital Converter of National Instruments, where required) and signals were fed into the NSP and saved along with the neuronal events (.nev file, label 5 in Figure 1 and [Table](#page-21-0) [2\)](#page-21-0) or analog signals (.ns2 file, label 6b in Figure 1 and [Table](#page-21-0) [2\)](#page-21-0). The behavioral analog signals, registered at the force and displacement sensors attached to the object, were later offline processed via a custom MATLAB program to extract the performed pulling force and the event times (OT, HS, and OR). The results and parameters used for this preprocessing step were saved in two .mat files (labels 11 and 12 in Figure 1 and [Table](#page-21-0) [2\)](#page-21-0).

Another standard preprocessing step was the quality control of the LFP signals by custom Python program (see Computer - Quality Check, Figure 1) for the elimination of individual trials (on all electrodes) or individual electrodes (in all trials) which were corrupted by large artifacts or noise. This procedure was semi-automatic, i.e. the experimenter needed to visually control and, if necessary, adjust the criteria (e.g., based on the variance of the LFP) and redo the analysis. The results and parameters of this preprocessing step were documented in a .hdf5 file (label 13 in Figure 1 and [Table](#page-21-0) [2\)](#page-21-0).

#### **1.5 Summary of metadata sources**

To transform these various metadata sources into a comprehensive metadata collection it is necessary to first reorganize them according to the following types of source files:

- one source file per experiment containing metadata which are valid for the whole experiment independent of the used subjects (in our example experiment this matches the project specific info spreadsheet, label 0 in Figure 1 and [Table](#page-21-0) [2\)](#page-21-0)
- at least one source file for each subject containing metadata which are subject specific (source files with label 1 in Figure 1 and [Table](#page-21-0) [2](#page-21-0) in our example experiment)
- at least one source file for each recording device containing metadata which are valid for the recording period with the corresponding device (source files with label 2 - 4 in Figure 1 and [Table](#page-21-0) [2](#page-21-0) in our example experiment)
- at least one source file per session containing recording specific metadata (source files with label 5 7 in Figure 1 and [Table](#page-21-0) [2](#page-21-0) in our example experiment)
- at least one source file for each preprocessing step of each recording containing metadata which are valid for a specific preprocessing of a specific recording (source files with label 8 - 13 in Figure 1 and [Table](#page-21-0) [2](#page-21-0) in our example experiment)

# **2 USING AN ODML METADATA COLLECTION**

In the main text we described five use cases and showed along those the advantages of a standardized organization of metadata. Additionally, we provided guidelines for creating a comprehensive metadata collection. Here we now complement both sections with practical demonstrations. Note that the code presented can be written in a more compact way, but for better readability we provide a longer, more explicit code format.

#### **2.1 Manual inspection**

As described in use case 2 it can be quite useful to be able to manually inspect a metadata collection to get familiar with an experimental study. There are three ways of manually screening an odML file.

The first possibility to open an odML file would be to use a simple text editor (see Listing S-1). This is possible, because odML is based on XML which is a textual data format readable and editable with any available text editor. It is therefore a quick way to manually inspect or edit the content of an odML file, but the XML based representation is not convenient for large odML files.

A second possibility to view, but not edit an odML file is to open it via a web browser (Figure S-1). For this, one has to add the XML-schema file (odML.xsl) to the directory where the odML files are located before opening them to view. The XML-schema file is available for download on the odML website (termed 'metdataStylesheet' on [http://www.g-node.org/projects/odml/tools\)](http://www.g-node.org/projects/odml/tools). The schema translates the XML based representation of odML into HTML code which is then interpreted by the web browser into an interactive web page representation. The web page will show the tree structure of the Sections as a static table of contents at the top and below all Sections and their Properties as a flat content list. Each Section in the tree representation is a link to its corresponding flat content representation. This approach is very useful for screening and browsing through an odML file, especially if it is large and complex.

The third possibility to manually inspect or edit an odML file is to use the odML Editor (Figure S-2). The editor ('odml-gui') is part of the Python odML library. Here, the representation of the tree structure of the Sections is separated from the flat representation of its Properties. The editor window is subdivided into three parts. The Sections pane (upper left) displays a tree view of all Sections starting from the top level of the document, the Properties pane (upper right) displays a table containing the Name, Value and the Value

attributes of each Property (row) belonging to a selected Section in the Sections pane, and the attributes pane (bottom) displays the attributes of the current selected Section, Property or Document. The header of the attributes pane indicates the path to the selected Section or Property in red starting from the Document root.

#### **2.2 Navigating the odML structure**

Depending on the experiment, the odML structure can become large and complex, thus making it difficult to find certain metadata within this complex structure. For this reason the odML Python library provides helper functions which can be used to find and extract metadata values with minimal user knowledge on the odML structure. In the following we will demonstrate how these helper functions, itervalues(), iterproperties() and itersections() (collectively referred to as iter functions), can be used in the scenario we defined for the use cases. For these demonstrations, we assume that an odML metadata collection for the reach-to-grasp study was already generated resulting in one odML file per session.

Bob wrote an analysis script to test if the firing rates depend on the behavioral condition in the trials, and he wants to run his analysis script on single unit (SUA) data pooled across sessions. Thus, he needs to check which recording sessions were already spike sorted. From a previous manual inspection of the odML files, he remembers that the Property containing this information was called "IsSpikeSorted". He also remembers that this Property name is unique and that the type of the metadata Value saved in this Property is a boolean (True or False). He cannot remember where this Property is located in the complete tree structure of the odML files (for an example on how to extract odML objects via their absolute path in the hierarchy, see the odML Python tutorial at [http://g-node.github.io/python-odml/\)](http://g-node.github.io/python-odml/). His knowledge is sufficient enough, though, to make use of the Python odML helper function iterproperties() which iterates through all Property objects of an odML file and combines it with a filter function that checks for each Property object if its name is equal to "IsSpikeSorted" (Listing S-2). He knows that this will give him a list containing exactly one Property containing the requested metadata. He extracts the Property from the list and accesses the single Value object of the Property to extract the stored metadata of type boolean to print out if the session he looked at was spike sorted or not.

If an odML Property or Section name is ambiguous, one can extend the filter function to check for several attributes of the requested object. For example, Bob wants to know the SUA IDs of one particular electrode with the ID 11. Again from previous inspections of the odML file, he remembers that the Property name which contains the metadata he is searching for is "SUAIDs" and that it exists as a child object below each of 96 uniquely named Sections which represent the active electrodes of the Utah array (cf., Figure 6). He makes use of this fact and extends the filter function not only to make sure that the property name is "SUAIDs", but also that the name of the section of his particular electrode "Electrode 011" occurs in the path of the requested property (see Listing S-3). Bob combines this more complex filter function with the odML helper function iterproperties() and extracts the requested Property from the resulting list. He is aware that the Property "SUAIDs" can contain multiple Values which he writes into a list. He then loops through this list to access the Values containing the SUA IDs of Electrode 011.

Which iter function one has to use, and how complex the filter function should be, depends on both the structure of the odML file and the user's need. For automatic extraction of metadata one has to make sure that the filter function is complex enough to guarantee that the iter function returns only the requested objects. In case of a large odML structure one should narrow the search down to a certain branch of the odML file and avoid iterations through Value objects of the odML. Both will save run time in the implementation.

The search for the Property "SUAIDs" of Section "Electrode 011", for example, could have been also written differently, as shown in Listing S-4. Bob knows that, although the Property name "SUAIDs" exists many times within the odML file, the Section name "Electrode 011" is unique and below this Section only one Property is named "SUAIDs". He can make use of this fact by dividing the search for the requested SUA IDs in two steps. In step one, Bob creates a filter function in combination with the odML helper function itersections() to find and extract the Section with name "Electrode 011" from the odML file. In the second step, he uses the odML helper function iterproperties() not on the entire odML file (odml\_of\_recordingXX), but on the extracted Section "Electrode 011" in combination with a filter function for finding the Property "SUAIDs".

Bob can also make use of the ambiguity of the odML Property name "SUAIDs" to collect the number of SUA IDs identified for all electrodes of the Utah array, which gives an idea about the quality of the spike detection and the spike sorting (see Listing S-5). Therefore he would combine the odML helper function iterproperties() with a filter function that only checks if the odML Property name equals "SUAIDs" and counts, based on the resulting lists of odML Properties with name "SUAIDs", how many odML Values contain metadata matching SUA IDs.

#### **2.3 Navigating across odML files**

In the previous subsection we demonstrated how to locate and access specific metadata in a given odML hierarchy. Here, we will illustrate how to apply this mechanism across odML files.

Let us assume that Bob defined his iter and filter function to find out whether a given recording session is spike sorted (see Listing S-6). He also extracted a list of all odML file names and knows that they match the names of the corresponding data files. He loops over all odML files and extracts for each if the session was spike sorted. If so, he appends the corresponding filename automatically to the list of spike sorted sessions.

If Bob has more than one criterion to be used for selecting sessions or even data from sessions, such as in use case 3, it is helpful to combine all checks based on the iterproperties() function in a single criterion function for increased clarity. Based on the code examples in Listing S-2 and Listing S-5, Bob may create a criterion function which checks if a session was spike sorted and if so, if the number of identified single units was larger than 60 (Listing S-7).

#### **2.4 Integration of additional metadata**

Additional preprocessing steps (e.g. spike sorting or quality assessment) as described in [Section](#page-21-1) [1](#page-21-1) and use case 1 [\(Section](#page-21-0) [3.1](#page-21-0) of the main text) are often performed over a time period of months after the actual recording which is typical for a workflow of an electrophysiological experiment. Along use case 1 we will now illustrate different scenarios of how metadata of such preprocessing procedures can be gradually integrated into an existing odML file.

In a first scenario, the preprocessing step is expected and known in advance (e.g. spike sorting). Here, the odML structure can be planned ahead with default dummy metadata Values in the form of an odML template. In this case it is possible to replace the dummy Values in the odML structure by the upcoming actual metadata Values of the preprocessing step.

Alternatively, the preprocessing step may not be expected, for example, if its importance arises only after performing preliminary analyses of the data. Indeed, the ideal odML structure for metadata may only become clear during development of a new preprocessing step and needs to be integrated into existing odML files later on. In such a case one should update the original odML template structure with the

new preprocessing structure and rerun the generation of all odML files to keep overall consistency and reproducibility.

#### **2.5 odML access via MATLAB**

In use case 5 we discussed a situation where two scientists (Alice and Carol) from different labs decide to work together even though they use different programming languages for data analysis (MATLAB and Python, respectively). The question arises how both scientists can use odML without abandoning their preferred programming language. Indeed, odML libraries exist not only for Python but also for MATLAB and Java. As MATLAB is often used in experimental neurophysiological laboratories, we illustrate here how the previously stated Python code examples can be translated into MATLAB.

The current version of the MATLAB odML library provides an API that differs from the python-odml library. In particular the MATLAB API is limited to load data from odML files but not to write to odML files, and the flexible iterproperties() is replaced by a comparable, but more limited, helper function called odml\_find().

When using the MATLAB odML library [\(https://github.com/G-Node/matlab-odml\)](https://github.com/G-Node/matlab-odml), the odML data are stored in MATLAB structure arrays, making handling of the data convenient and familiar for MATLAB users. It must be noted that the odml\_load() loading function provides an option to choose between two possible ways of mapping the odML data to the fields of the structure array. Using the default 'tree' option, the fields of the structure array are directly named after the names of the Sections and Properties defined in the odML file, as illustrated in Listing S-8. Using the 'odml' option, the odML data are loaded in the structure array following more closely the odML object model, as illustrated in Listing S-9.

As it can be inferred by comparing the code in Listing S-8 and Listing S-9, using one option or the other is more suitable depending of the type of processing that will be performed on the metadata. For example, when the user knows the odML hierarchy and wants to access directly a given Property, the option 'tree' leads to more explicit naming in the structure array fields which makes writing and reading of the code more convenient (compare rootSection.Subject.Weight.value and rootSection.section(1).property(2).value(1).value from Listing S-8 and Listing S-9, respectively). For some more advanced processing, in particular when looping over metadata structures, or when the number of Values or Properties or Sections is unknown, the 'odml' option can be more suitable. A more detailed discussion about the two loading options can be found in the help of the  $\text{odml\_load}$  () function.

The odml\_find() function searches an odML tree for the Section or Property object with a given name (object = odml\_find(odml\_tree, object\_name)) or all sections and property objects with the given name (objectlist = odml find(odml tree, object name,  $Inf)$ ). It can be used to build the MATLAB code equivalent to the Python code that we gave in our previous examples.

In the simple case where the requested object is uniquely represented in the odML file, as it is the case in our first code example in which Bob wants to find out if a particular recording session was spike sorted (Listing S-2), the MATLAB code is straight-forward (Listing S-10).

In the more complex situation where the requested object is not uniquely represented in the odML file, as in our second code example in which Bob wants to know the SUA IDs of the electrode with ID 11, we need to extract first the unique identifiable electrode Section "Electrode 011" and then use the resulting Section object in the  $\text{odml\_find}$  () function to access the metadata of Property "SUAIDs" (Listing S-11). This approach is not as flexible as the Python code using the combination of iterproperties() with

complex filter functions as demonstrated in Listing S-3, but it is very similar to the approach in Listing S-4 and still powerful enough to access any metadata within the odML file with little detail knowledge on the odML file structure.

Finally, as illustrated in listing Listing S-12, we can also make use of the  $\text{odml}\text{-find}$  () function to find a list of Properties with ambiguous names. For example, we may wish to collect the number of SUAIDs identified for all electrodes of the Utah array, as we did in the code example in Listing S-5.

# **REFERENCES**

Riehle, A., Wirtssohn, S., Grün, S., and Brochier, T. (2013). Mapping the spatio-temporal structure of motor cortical LFP and spiking activities during reach-to-grasp movements. *Front Neural Circuits* 7, 48. doi:10.3389/fncir.2013.00048

# **3 SUPPLEMENTARY TABLES AND FIGURES**

#### **odML - Metadata**

#### **Document info**

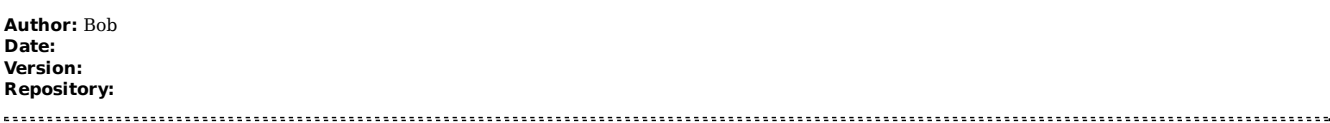

#### **Structure**

Subject (type: subject) ArrayImplant (type: subject/preparation)

#### 

#### **Content**

#### **Section: Subject**

**Type:** subject **Id: Repository: Link: Include: Definition:**Information on the investigated experimental subject (animal or person) **Mapping:**

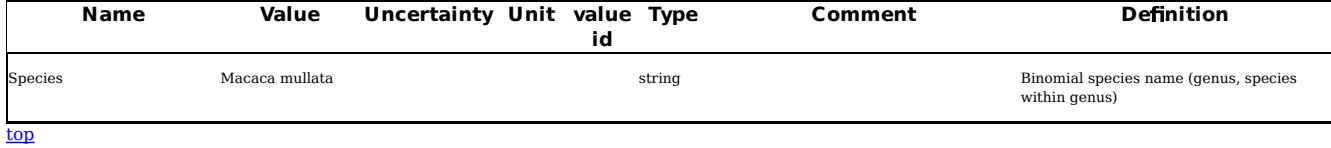

#### **Section: ArrayImplant**

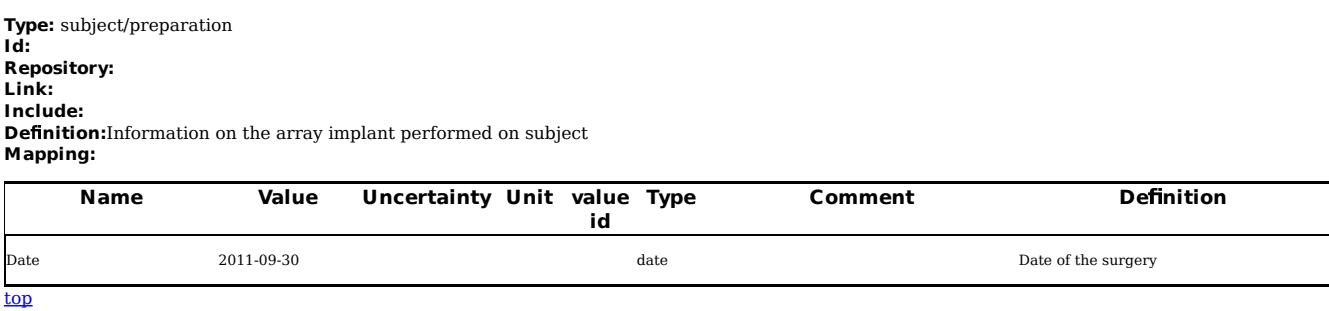

Figure S-1. HTML view of an odML file. The displayed odML document Subject Demo.odml is schematically displayed in Figure 5, its corresponding Python implementation is shown in Figure 8, and the XML-based representation is demonstrated in Listing S-1.

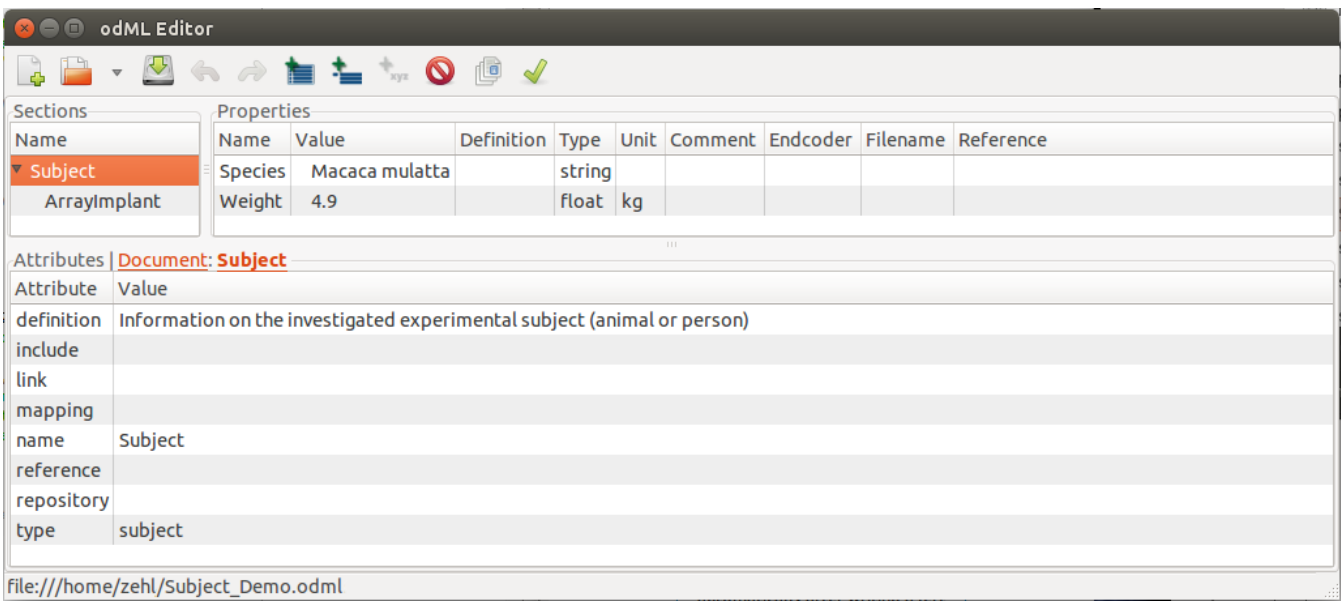

Figure S-2. odML Editor view of an odML file. The displayed odML document Subject Demo.odml is schematically displayed in Figure 5, its corresponding Python implementation is shown in Figure 8, and the XML-based representation is demonstrated in Listing S-1. Note that the 'Subject' section was selected (marked in orange in the sections pane). The corresponding properties of the selected section ('Species' and 'Weight') are displayed in the properties pane.

```
1 <?xml version="1.0" encoding="UTF-8"?>
2<br>
<? xml-stylesheet type="text/xsl" href="odmlTerms.xsl"?>
3 <?xml-stylesheet type="text/xsl" href="odml.xsl"?>
4 < odML version="1">
 5
     <section >
 6
       <definition>Information on the investigated experimental subject (animal or
     person)</definition>
 \overline{7}<property>
           <definition>Binomial species name (genus, species within genus)</
 8
     definition>
\overline{9}<value>Macaca mulatta<type>string</type></value>
10\,<name > Species </name >
11\langle/property>
12<property>
13
           <definition>Body weight of the subject.</definition>
           <\verb|value>=4.9<unit>kg*/unit><type>10at </code>14
15
           <name>Weight</name>
16
         </property>
      <name>Subject</name>
1718
      <section>19
         <definition>Information on the array implant performed on subject</
     definition>
20
         <property>
           <definition>Date of the surgery</definition>
2122
           <value>2011-09-30<type>date</type></value>
23
           <sub>name</sub> > Date < / name ></sub>
24
         </property>
25
         <name>ArrayImplant</name>
         <type>subject/preparation</type>
2627
       \langle/section>
28
       <type>subject</type>
29
     </section>
30
     <author>Bob</author>
31 \times / \text{odML}
```
Listing S-1. XML-based representation of an odML file. XML-based representation of the odML Document Subject Demo.odml which is schematically displayed in Figure 5. The corresponding Python code is shown in Figure 8.

```
1 import odml
\overline{2}\overline{3}# load an odML file of one recording
   odml_filename = '1101126 - 002.odml'\Delta5
   odml_of_recording = odml.tools.xmlparser.load(odml_filename)
-6
   # define a filter function which checks if the name of object (x) equals
\overline{7}# "IsSpikeSorted"
\mathcal{R}Qdef filter_function(x):
10\,return x.name == "IsSpikeSorted"
11# combine iter and filter function to collect all Properties fullfilling the
12
13 \# given condition
14 list_of_properties = odml_of_recording.iterproperties(filter_function)
15
16 # if you know the Property is unique, extract it from this list
17 wanted_property = list_of_properties [0]
18
19 # if you know it contains only a single Value, extract it from the wanted
20 \# Property
21
   value_of_wanted_property = wanted_property.value
\mathcal{D}23 # extract the metadata (here, boolean) from the Value
24 metadata = value_of_wanted_property.data
25
26
27
  # remove extension from odml_filename
28
  \verb|odml_filename_mean| = \verb|os.path.splitext(odml_filename)[0]# get only filename of recording
2930 recording_filename = os.path.basename(odml_filename_rmext)
31
32
   # print out if recording was spike sorted
33 if metadata == True:
34
       print ("recording %s was spike sorted" % recording_filename)
35
   else:
36
       print ("recording %s is NOT yet spike sorted" % recording_filename)
```
Listing S-2. Extract unique objects from an odML file in Python. Python code for extracting an odML object with a unique name. The example demonstrates how one makes use of a filter function for the object name ("IsSpikeSorted") in combination with the object corresponding Python odML function iterproperties().

```
1 import odml
\overline{2}_{3}# load an odML file of one recording
\overline{4}odml_filename = '1101126 - 002.odml'5
   odml_of_recording = odml.tools.xmlparser.load(odml_filename)
-6
\overline{7}# define a filter function which checks if the name of object (x) equals
8
   # "SUAIDs" and the Section name "Electrode_011" occurs in the object's path
Qdef filter_function(x):
10\,return x.name == "SUAIDs" and "Electrode_011" in x.get_path()
1112 # combine iter and filter function to collect all Properties fullfilling the
13 # given condition
14 list_of_properties = odml_of_recording.iterproperties(filter_function)
15
16 # if you know the Property is unique, extract it from this list
17 \vert wanted_property = list_of_properties [0]
18\,19 # if you know it contains multiple Values, extract them as list from the
20 # wanted Property
21 list_of_values_of_wanted_property = wanted_property.values
\mathcal{D}23 # loop through the list of Values to access metadata and print out SUA IDs of
24 # Electrode_011
25 print ("SUA IDs of Electrode_011:")
26 for value_of_wanted_property in list_of_values_of_wanted_property:
27
       metadata = value_of_wanted_property.data
       print(metadata)28
```
Listing S-3. Extract ambiguous objects from an odML file in Python via search conditions. Python code for extracting an odML object with an ambiguous name by extending the conditions given in the filter function.

```
1 import odml
\overline{2}# load an odML file of one recording
\overline{3}odml_filename = '1101126 - 002.odml'\Deltaodml_of_recording = odml.tools.xmlparser.load(odml_filename)
-5
-6
\overline{7}# define a filter function which checks if the name of object (x) equals
\mathcal{R}# "Electrode_011"
  def filter_function_sec(x):
Q10\,return x.name == "Electrode_011"11# combine iter and filter function to collect all Sections fullfilling the
12
13 \# given condition
14 list_of_sections = odml_of_recording.itersections(filter_function_sec)
15
16 # if you know the Section is unique, extract it from this list
17 wanted_section = list_of_sections [0]
18
19 \# define a new filter function which checks if the name of object (x) equals
20 \# "SUAIDs"
  def filter_function_prop(x):
21
\mathcal{D}return x.name == "SUALDs"23
24 # use iter function on the wanted Section only to filter all Properties
25
  # fullfilling the given condition
26 list_of_properties = wanted_section.iterproperties(filter_function_prop)
27
28
   # if you know the Property is now unique, extract it from this list
29wanted_property = list_of_properties [0]
30
31 \# if you know it contains multiple Values, extract them as list from the
32
  # wanted Property
33 list_of_values_of_wanted_property = wanted_property.values
34
35
   # loop through the list of Values to access metadata and print out SUA IDs of
36 # Electrode_011
37
  print ("SUA IDs of Electrode_011:")
38
   for value_of_wanted_property in list_of_values_of_wanted_property:
       metadata = value_of_wanted_property.data
39
40
       print (metadata)
```
Listing S-4. Extract ambiguous objects from an odML file in Python via partial searches. Python code for extracting an odML object with an ambiguous name by narrowing down the search to a smaller part of the odML document.

```
1 import odml
\overline{2}3 # load an odML file of one recording
4 odml_filename = '1101126 - 002.odml'
5
   odml_of_recording = odml.tools.xmlparser.load(odml_filename)
-6
\overline{I}# define a filter function which checks if the name of object (x) equals
8
   # "SUAIDs"
9 def filter_function(x):
10\,return x.name == "SUAIDs"
1112 # combine iter and filter function to collect all Properties fullfilling the
13 # given condition
14 list_of_properties = odml_of_recording.iterproperties(filter_function)
15
16 # make use of the list of all Properties named 'SUAIDs' to identify how many
17 # single units were identified on all electrodes
18 \overline{\text{suaid\_number}} = 019 for prop in list_of_properties:
20
      list_of_values = prop.values
      for val in list_of_values:
21
22metadata = val.data
23
           if metadata in range(1, 17):
24suaid_number += 1
25
26 # print how many SUA IDs were identified in this recording
27 print ("Number of SUA IDs:", suaid_number)
```
Listing S-5. Extract all ambiguous objects from an odML file in Python. Python code for extracting a list of related odML objects with ambiguous names.

```
\mathbf{1}import os
\mathcal{L}import odml
3
\overline{4}# define the directory to the odml files of all recordings
   divectory_of\_odmlfiles = os.getcvd()5
-6
\overline{7}# get all odml filenames
   list_odml_filenames = os.listdir(directory_of_odmlfiles)
\mathcal{R}\alpha10 # create an empty list for filenames of spike sorted recordings
   list_spikesorted_filenames = []
1112
13 # define a filter function which checks if the name of object (x) equals
14 # "IsSpikeSorted"
15
   def filter_function(x):
       return x.name == "IsSpikeSorted"
16
17
18
   # loop through the extracted list of odml filenames
  for odml_filename in list_odml_filenames:
19
20
       # load odml file of recording
21
       odml_of_recording = odml.tools.xmlparser.load(odml_filename)
\mathcal{D}23
       # combine iter and filter function to collect all Properties
24# fullfilling the given condition
25
       list_of_properties = odml_of_recording.iterproperties(filter_function)
26
27
       # if you know the Property is unique, extract it from this list
28
       wanted_property = list_of_properties [0]
2930
       # if you know it contains only a single Value, extract it from the
       # wanted Property
31
32
       value_of_wanted_property = wanted_property.value
33
34
       # extract the metadata (here, boolean) from the Value
35
       metadata = value_of_wanted_property.data
36
37
       # append to list if recording was spike sorted
38
       if metadata == True:
           # remove extension from odml_filename
39
40
           odml_filename_rmext = os.path.splitext(odml_filename)[0]
           # get only filename of recording
4142
           recording_filename = os.path.basename(odml_filename_rmext)
43
44
           # append recording_filename to list of spike sorted recordings
45
           list_spikesorted_filenames.append(recording_filename)
```
Listing S-6. Extract a specific object from an odML file in Python used in a data selection. Python code to generate a list of filenames of spike sorted recording sessions.

```
1 import os
\overline{2}import odml
\overline{2}\overline{A}# define a filter function which checks if the name of object (x) equals
\mathbb{R}# "IsSpikeSorted"
6 def is_spikesorted(x):
       return x.name == "IsSpikeSorted"
\overline{7}\Omega# define a filter function which checks if the name of object (x) equals
\Omega10<sup>1</sup># "SHATDe"
11def name_is_suaids(x):
       return x.name == "SUAIDs"121214# define criteria function
15
   def criteria_function(odml_of_recording):
16
        """Checks if a recording was spike sorted, and if yes, if the number
       of identified single units is larger than 60""
1718
       # combine iter and filter function to collect all Properties fullfilling
19
20
       # the given condition
21list of properties = odml of recording.iterproperties (is spikesorted)
2223
       # if you know the Property is unique, extract it from this list
24
       wanted_property = list_of_properties [0]
25
26# if you know it contains only a single Value, extract it from the wanted
27
       # Property
28
       value_of_wanted_property = wanted_property.value
29
30
       # extract the metadata (here, boolean) from the Value
       metadata = value_of_wanted_property.data
3132
33
       if metadata == True:
34
           # combine iter and filter function to collect all Properties
           # fullfilling the given condition<br># fullfilling the given condition<br>list_of_properties = odml_of_recording.iterproperties(name_is_suaids)
\overline{35}3637
38
           # make use of the list of all Properties named 'SUAIDs' to identify
39
           # how many single units were identified on all electrodes
40
           suaid_number = 0
41
           for prop in list_of_properties:
42
                list_of_values = prop.valuesfor val in list_of_values:
43
44metadata = val.data45
                    if metadata in range (1, 17):
46
                        suaid_number += 1
47
           if suaid number > 60:
48
                return True
400<sup>1</sup>50
                return False
51
       alse :
52
           return False
53
  # define the directory to the odml files of all recordings
54
  directory_of_odmlfiles = os.getcwd()
55
56
   # get all odml filenames
57
58 list_odml_filenames = os.listdir(directory_of_odmlfiles)
59
60
   # create an empty list for filenames of spike sorted recordings with a
   # sufficient number of single units
61
62 list filenames = []63
   # loop through the extracted list of odml filenames
64
65
   for odml_filename in list_odml_filenames:
       # load odml file of recording
66
       odml_of_recording = odml.tools.xmlparser.load(odml_filename)
67
68
69
       # use the defined criteria function to test if recording was spike sorted
70
       if criteria_function(odml_of_recording) == True:
71
           # remove extension from odml_filenar
72odml_filename_rmext = os.path.splitext(odml_filename)[0]
73
           # get only filename of recording
\overline{74}recording_filename = os.path.basename(odml_filename_rmext)
75
76
           # append recording_filename to list of spike sorted recordings
77
           list_filenames.append(recording_filename)
```
Listing S-7. Extract multiple objects from an odML file in Python used in a data selection. Python code that uses a criterion function to generate a list of filenames of spike sorted recording sessions which contain at least 60 identified units.

```
1 \boxed{\text{odml\_config}};
\begin{array}{c} 2 \\ 3 \end{array}3 % load the test odML file with the default ' tree ' option
4 rootSection = odml_load (' example_odML . odml ') ;
5
6 % access the value of the weight of the subject
7 weight = rootSection . Subject . Weight . value ; \overline{\phantom{a}} \overline{\phantom{a}} \overline{\
```
Listing S-8. odML in MATLAB - 'tree' option. MATLAB code for accessing a specific metadata value when using the default 'tree' loading option. The content of the file 'listing2.odml' is given in Figure 5.

```
1 \sqrt{\text{odml}_\text{config}};
2
3 % load the test odML file with the 'odml' option
4 rootSection = odml\_load('example\_odML.odml', 'odml');5
6 % access the value of the weight of the subject
7 \text{ weight} = \text{rootSection}. section (1). property (2). value (1). value;
  \begin{pmatrix} 1 & 0 \\ 0 & 1 \end{pmatrix}
```
Listing S-9. odML in MATLAB - 'odml' option. MATLAB code for accessing a specific metadata value when using the 'odml' loading option. The content of the file 'listing2.odml' is given in Figure 5.

```
1 odml_config;
\overline{2}3
  % load an odML file of one recording
  odml filename = '1101126 - 002. odml':
\overline{4}\overline{h}odml_of_recording = odml_load (odml_filename);
6
  % if you know that the Property name 'IsSpikeSorted' is unique, extract the
\overline{7}8
  % corresponding Property
   wanted_property = odml_find(odml_of_recording, 'IsSpikeSorted');
\overline{9}1011 % extract the metadata (here, boolean) from the Property, knowing it
12\, % contains a single value
13
  metadata = wanted_property.value;
14
15
  % printout if recording was spike sorted
16
   if metadata == true
17disp('recording was spike sorted');
18
   alse
19
       disp('recording is NOT yet spike sorted');
```
Listing S-10. Extract unique objects from an odML file in MATLAB. MATLAB code for extracting an odML object with a unique name.

```
1 odml config:
\overline{2}3 % load an odML file of one recording
  odml_filename = '1101126 - 002.odml';\Delta5
   odml_of_recording = odml_load(odml_filename, 'odml');
6
\overline{7}% if you know that the Section name 'Electrode_011' is unique, extract the
\mathbf{a}% corresponding Section
  wanted_section = odml_find(odml_of_recording, 'Electrode_011');
\mathsf{Q}10
11 % if you know that the Property name 'SUAIDs' is unique in the wanted
12 % Section, extract the corresponding Property
13 vanted_property = odml_find (vanted_section, 'SUAIDs');
1415
  % if you know it contains multiple Values, extract them as struct from the
16 % wanted Property
17 struct_of_values_of_wanted_property = wanted_property.value;
18
19 % loop through the struct of Values to access metadata and printout SUA IDs
20\, % of Electrode_011
21 disp('SUA IDs of Electrode_011:');
22for ind = 1:length(struct_of_values_of_vanted_property)
23value_of_wanted_property = struct_of_values_of_wanted_property(ind);
24metadata = value_of_wanted_property.value;
25
       disp(metadata);
26
  end
```
Listing S-11. Extract ambiguous objects from an odML file in MATLAB. MATLAB code for extracting an odML object with an ambiguous name.

```
1 odml_config;
\overline{2}% load an odML file of one recording
3
4 \text{ odml}</math> <i>filename</i> = '1101126 - 002. <i>odml</i>';\mathbf{r}_iodml_of_recording = odml_load (odml_filename, 'odml');
6
\overline{7}% extract all the Properties having the name 'SUAIDs'
8
  list_of_properties = odml_find(odml_of_recording, 'SUAIDs', Inf);
q
10 % make use of the list of all Properties named 'SUAIDs' to identify how
11 % many single units were identified on all electrodes
12 suaid_number = 0;
13
   for ind_prop = 1 :length(list_of_properties)
       prop = list_of_properties{ind_prop};
14
15
       struct_of_values = prop.value;
       for ind_val = 1: length(struct_of_values)16
            val = struct_of_values(ind_val);
1718
            metadata = val.value;19
            if metadata >= 1 && metadata <= 17
20suaid_number = suaid_number + 1;
21
            end
22
       end
23
   end
\overline{24}25 % print how many SUAIDs were identified in this recording
  disp('Number of SUAIDs:');
26
27 disp(suaid_number);
```
Listing S-12. Extract all ambiguous objects from an odML file in MATLAB. MATLAB code for extracting a list of related odML objects with ambiguous names.